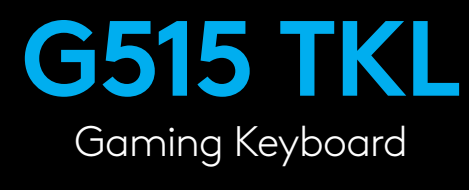

**SETUP GUIDE**

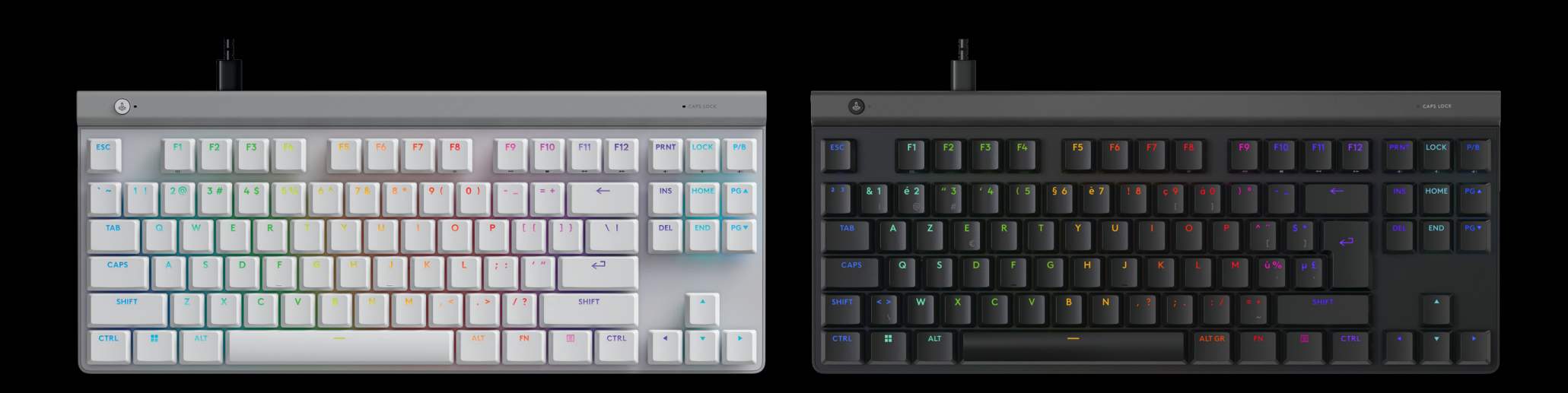

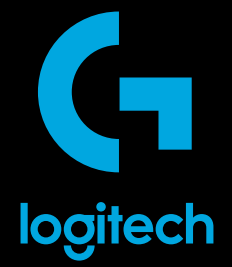

 $\overline{\mathbb{O}}$  . **CAPS LOCK**  $\begin{bmatrix} \mathsf{PRNT} \end{bmatrix} \begin{bmatrix} \mathsf{LOCK} \end{bmatrix} \begin{bmatrix} \mathsf{P/B} \end{bmatrix}$  $ESC$  $\begin{bmatrix} 1 \\ 1 \end{bmatrix}$   $\begin{bmatrix} 1 \\ 2 \end{bmatrix}$   $\begin{bmatrix} 1 \\ 2 \end{bmatrix}$   $\begin{bmatrix} 1 \\ 2 \end{bmatrix}$   $\begin{bmatrix} 1 \\ 2 \end{bmatrix}$  $F<sup>5</sup>$  $F<sup>6</sup>$  $F7$  $F^8$  $\begin{bmatrix} \mathsf{F9} \\ \mathsf{I10} \end{bmatrix} \begin{bmatrix} \mathsf{F10} \\ \mathsf{I11} \end{bmatrix} \begin{bmatrix} \mathsf{F11} \\ \mathsf{I12} \end{bmatrix}$  $\begin{picture}(220,20) \put(0,0){\line(1,0){10}} \put(15,0){\line(1,0){10}} \put(15,0){\line(1,0){10}} \put(15,0){\line(1,0){10}} \put(15,0){\line(1,0){10}} \put(15,0){\line(1,0){10}} \put(15,0){\line(1,0){10}} \put(15,0){\line(1,0){10}} \put(15,0){\line(1,0){10}} \put(15,0){\line(1,0){10}} \put(15,0){\line(1,0){10}} \put(15,0){\line($  $HOME$  $\boxed{\phantom{a}}^{\text{PGA}}$  $2@$  $\overline{3}$ #  $\lceil \frac{45}{3} \rceil$  $\sqrt{5\%}$ िर  $\overline{\mathfrak{g}}$ न  $\boxed{\blacksquare}$  $\begin{array}{|c|c|} \hline \text{PEL} & \text{END} & \text{PSF} \\ \hline \end{array}$ سلسا  $\overline{\bullet}$  $\overline{v}$  $\overline{\ }$  $\sqrt{1 + \frac{1}{2}}$ TAB CAPS  $\overline{G}$ τ €  $\overline{c}$  $\overline{B}$  $\sqrt{ }$ SHIFT  $\sqrt{\phantom{a}}$ SHIF  $\begin{bmatrix} N \end{bmatrix}$  $\prod_{\text{at}}$  $\boxed{2}$  $\overline{\text{O}}$  $\text{O}$  $CTRL$  $\sqrt{AT}$  $F_N$  $\Box$ 

 $\bigotimes$ 

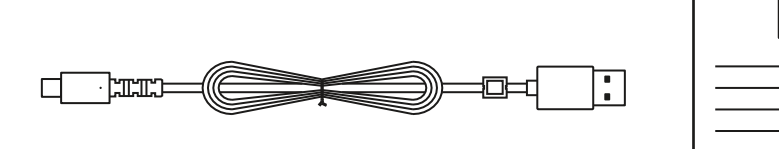

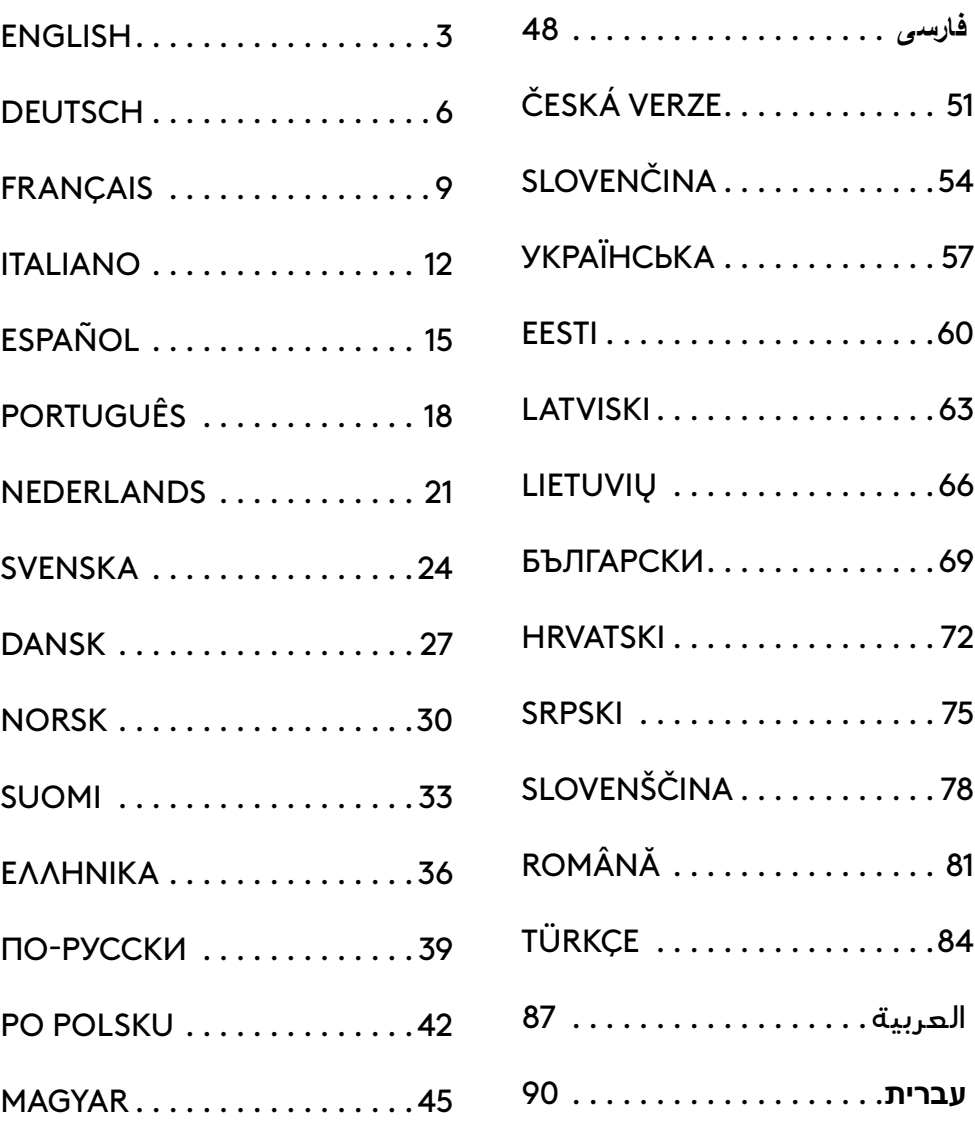

# <span id="page-2-0"></span>**SETTING UP**

Use the cable inside the box to connect the keyboard with your PC USB port. **1**

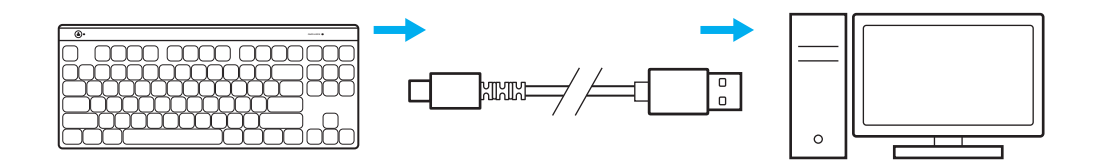

**2** Download and install G HUB software to your PC/ MAC for the best gaming experience (G HUB has onboarding story for features). Go to [www.logitechG.com/ghub](http://www.logitechG.com/ghub)

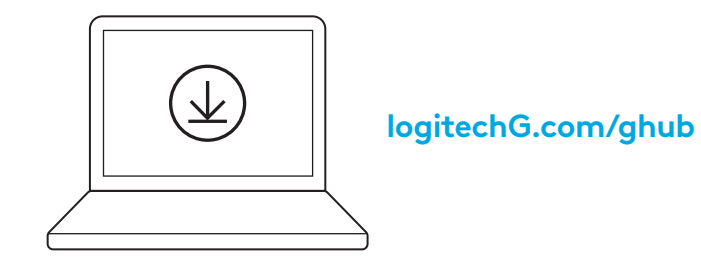

# **GAME MODE**

Pressing the Game mode button blocks the *Windows* and Menu keys when pressed.

Additional keys can be blocked using G HUB software.

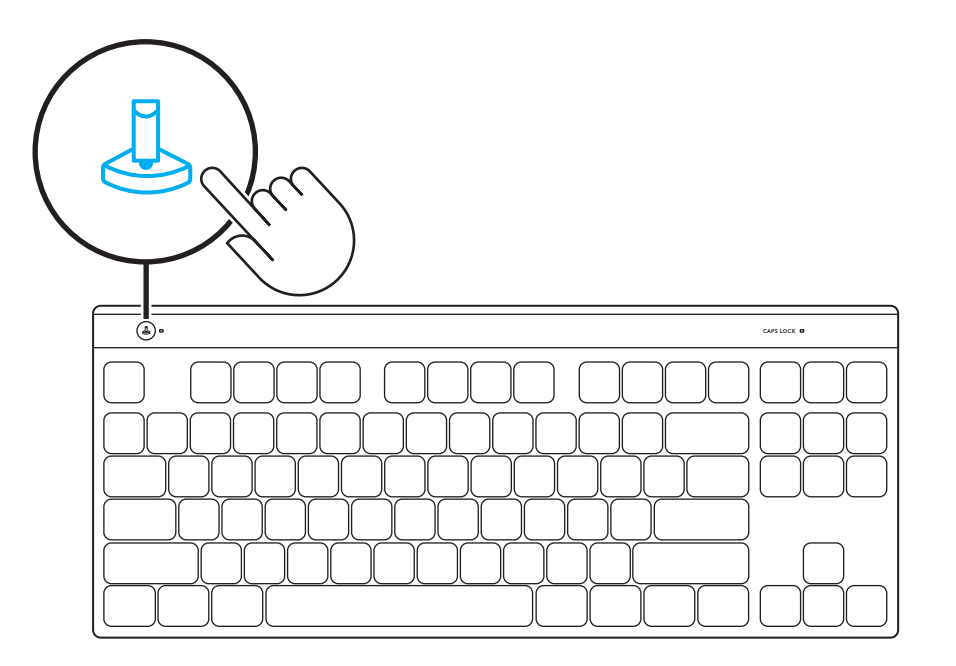

### **FULL KEY CUSTOMIZATION**

Use FN+A to activate your KEYCONTROL, then you can start to use the Remap key you have assigned in Ghub.

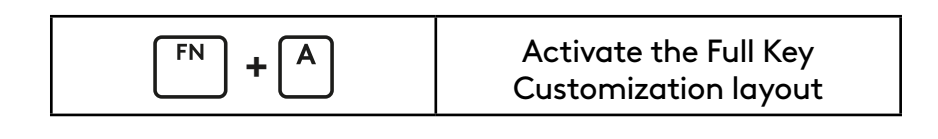

### **FN CONTROL**

**Media Controls**

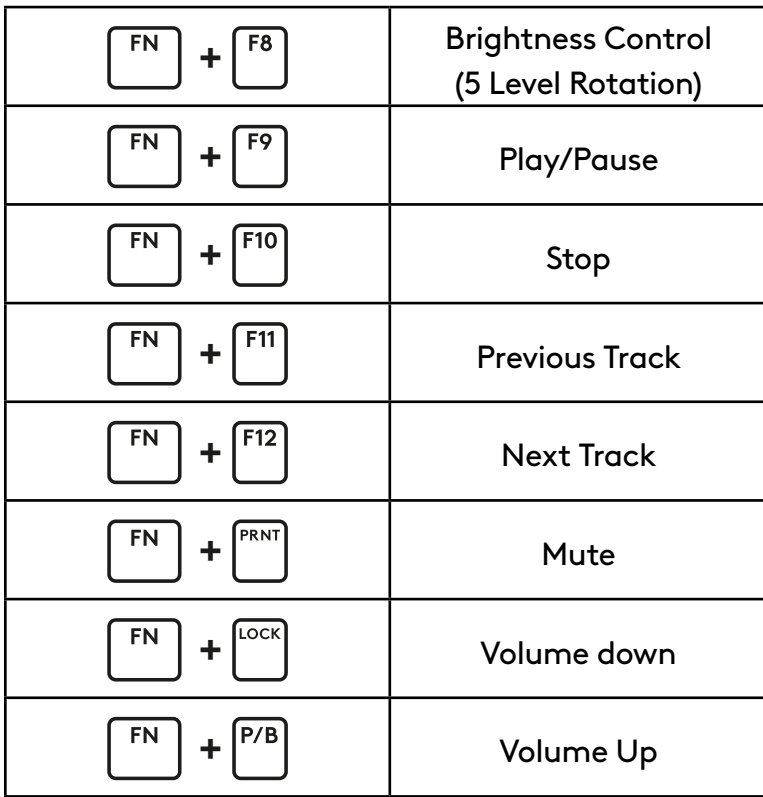

**Lighting Brightness Control**

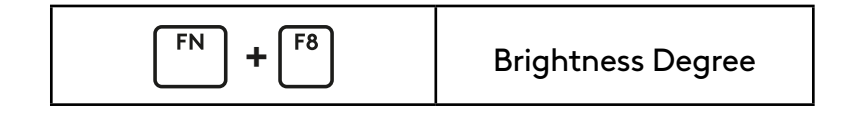

# <span id="page-5-0"></span>**EINRICHTUNG**

Verwende das mitgelieferte Kabel, um die Tastatur mit dem USB-Anschluss deines PCs zu verbinden. **1**

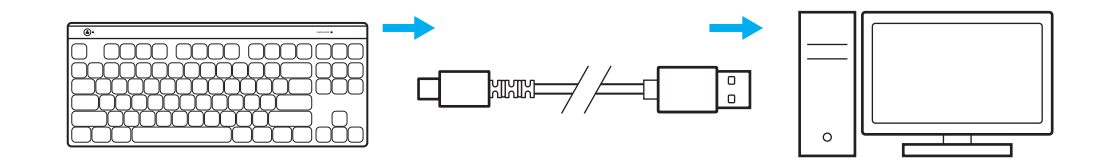

**2** Lade die G HUB Software auf den PC/MAC herunter und installiere sie, um das optimale Gaming-Erlebnis zu gewährleisten (G HUB bietet eine Einführungs-Story zu den einzelnen Funktionen). Gehe zu [www.logitechG.com/ghub](http://www.logitechG.com/ghub)

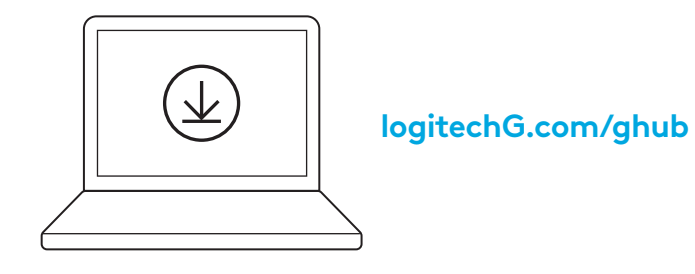

# **SPIELMODUS**

Durch Drücken der Spielmodus-Taste werden die*Windows*- und Menütasten blockiert.

Weitere Tasten kannst du mithilfe der G HUB Software blockieren.

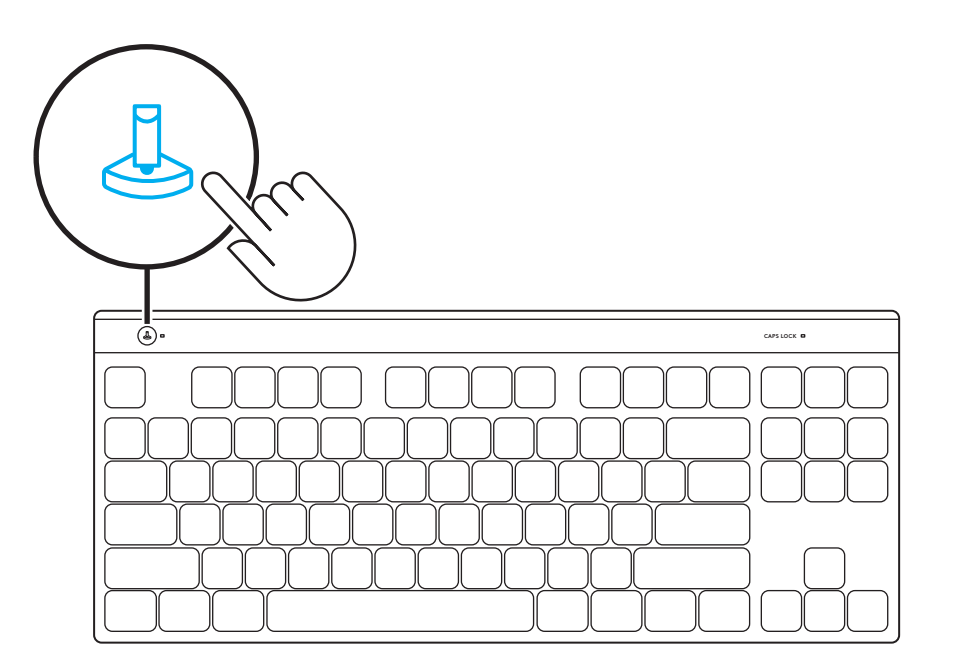

# **VOLLE TASTENANPASSUNG**

Drücke FN+A, um deine KEYCONTROL zu aktivieren. Dann kannst du die Taste zur Neuzuweisung verwenden, die du in G Hub zugewiesen hast.

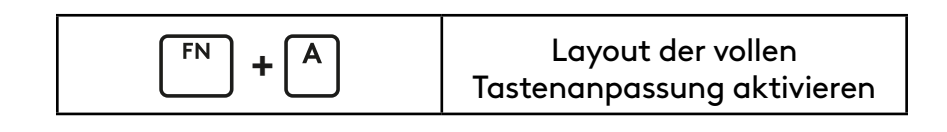

### **FN-KONTROLLE**

**Multimedia-Bedienelemente**

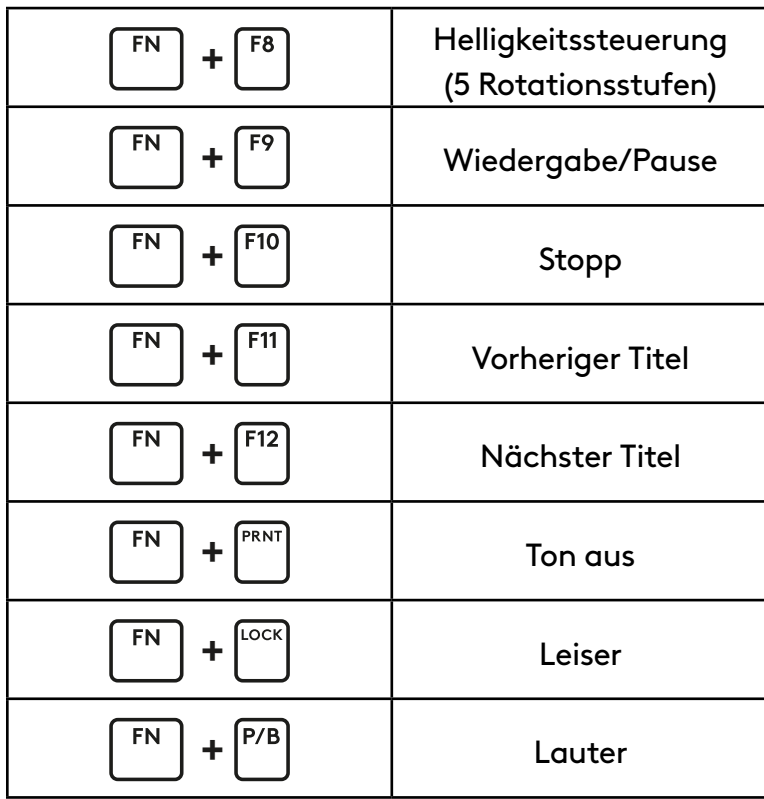

#### **Helligkeitssteuerung der Beleuchtung**

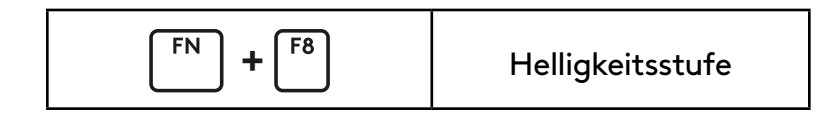

# <span id="page-8-0"></span>**CONFIGURATION**

Utilisez le câble fourni pour connecter le clavier au port USB de votre PC. **1**

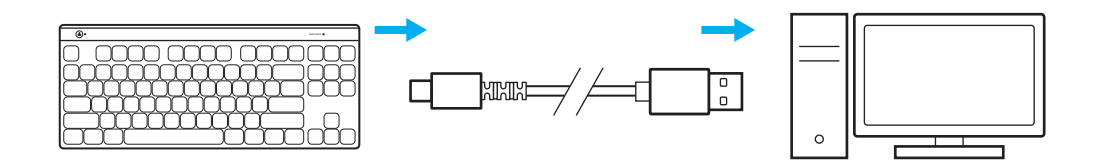

**2** Téléchargez et installez le logiciel G HUB sur votre PC/MAC pour une expérience de jeu optimale (G HUB propose un parcours d'intégration pour les fonctionnalités). Rendez-vous sur [https://www.logitechG.com/ghub](http://www.logitechG.com/ghub)

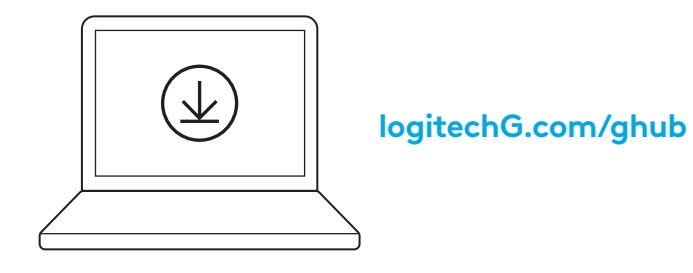

# **MODE JEU**

Le fait d'appuyer sur le bouton Mode Jeu bloque les touches *Windows* et Menu.

D'autres touches peuvent être bloquées à l'aide du logiciel G HUB.

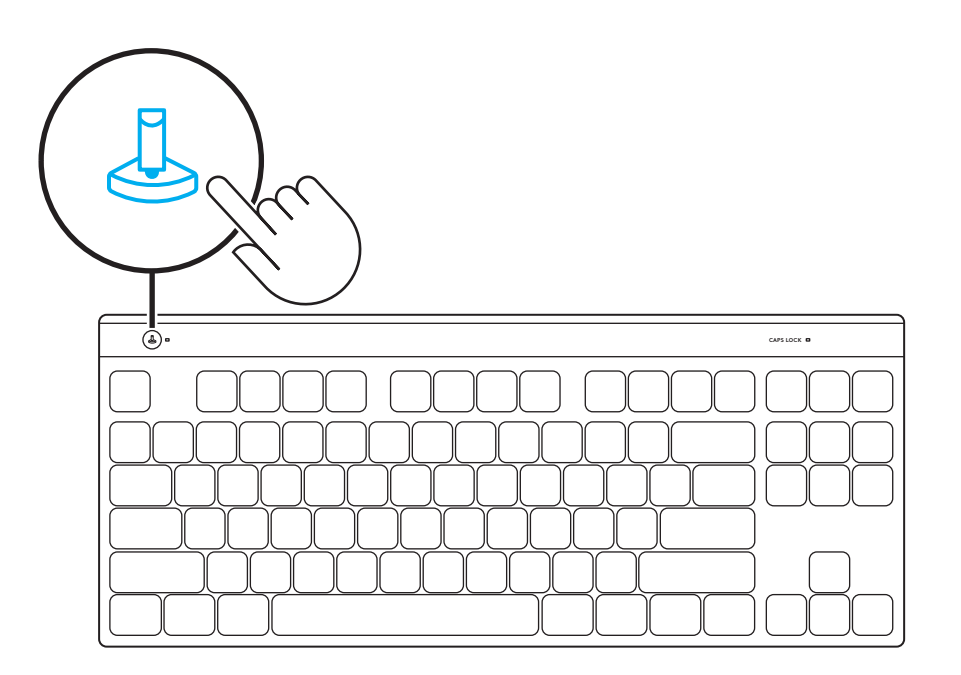

# **PERSONNALISATION COMPLÈTE DES TOUCHES**

Utilisez FN+A pour activer le KEYCONTROL. Vous pouvez ensuite commencer à utiliser la touche Remapper que vous avez attribuée dans Ghub.

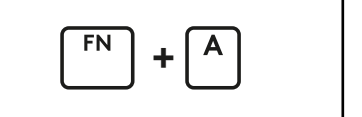

Activer la disposition de personnalisation complète des touches

### **COMMANDE FN**

**Commandes multimédia**

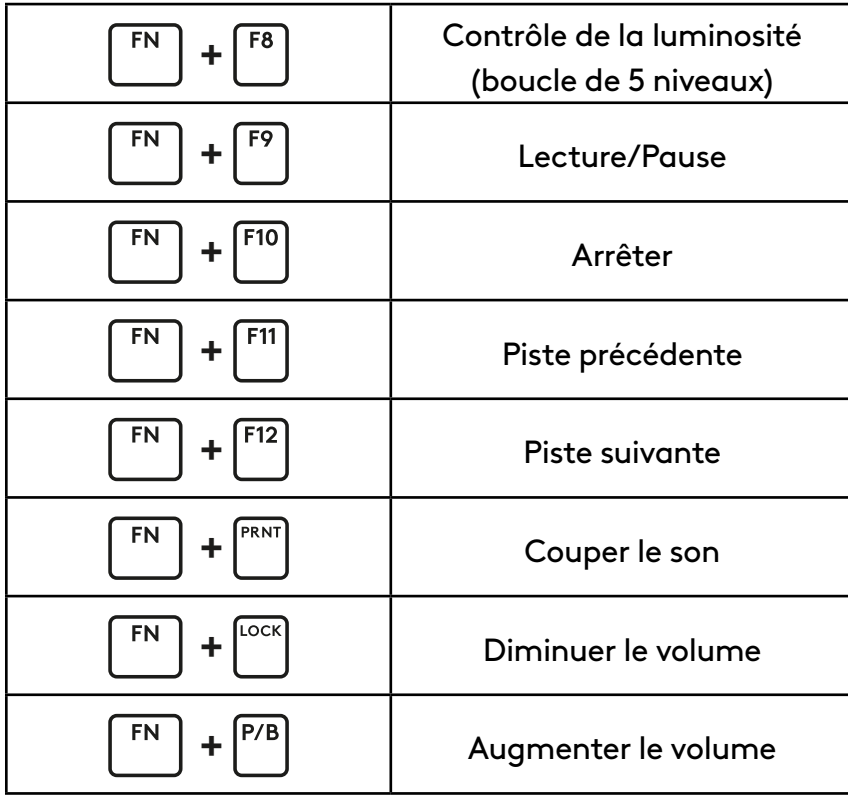

**Contrôle de la luminosité**

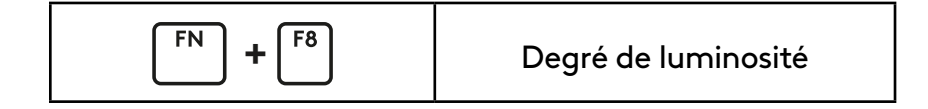

# <span id="page-11-0"></span>**CONFIGURAZIONE**

Usare il cavo all'interno della confezione per collegare la tastiera alla porta USB del PC. **1**

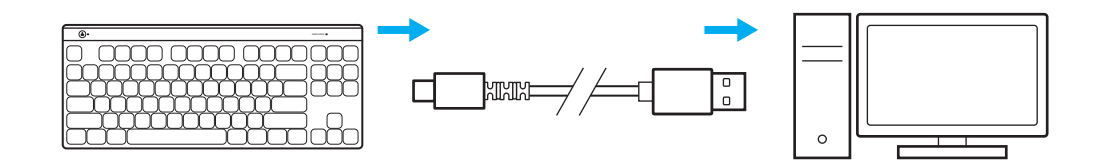

**2** Scaricare e installare il software G HUB su PC/MAC per la migliore esperienza di gaming (G HUB integra una storia introduttiva per le funzionalità). Accedere a [www.logitechG.com/ghub](http://www.logitechG.com/ghub)

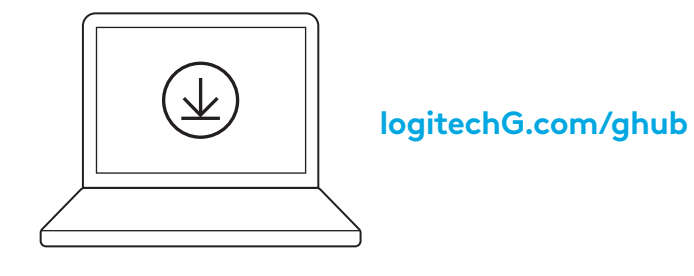

# **MODALITÀ GIOCO**

Premendo il pulsante modalità di gioco, i tasti di *Windows* e del menu si bloccano quando vengono premuti.

È possibile bloccare altri tasti usando il software G HUB.

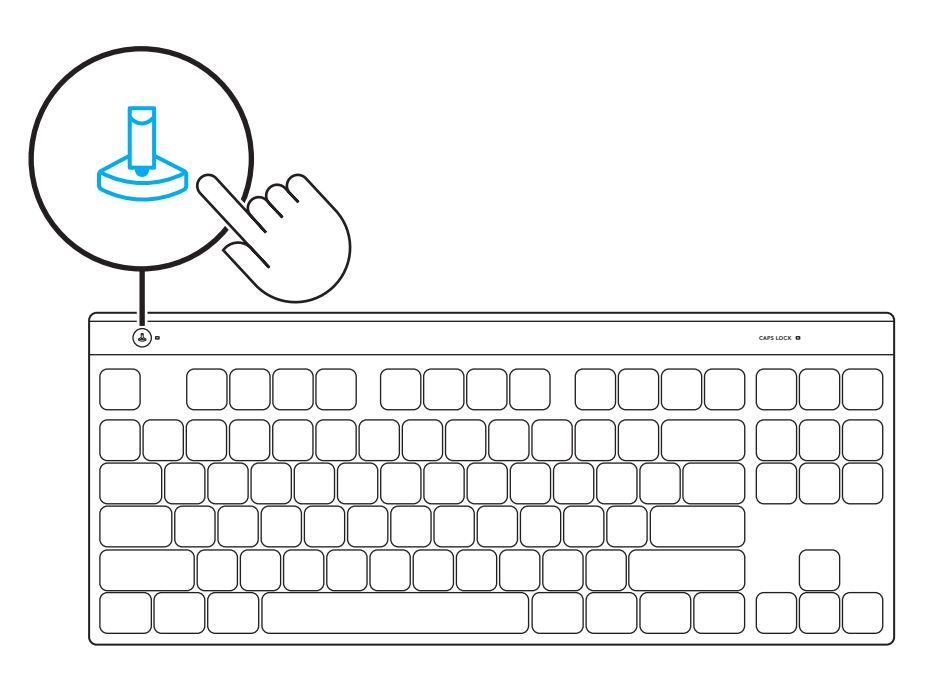

## **PERSONALIZZAZIONE COMPLETA DEI TASTI**

Utilizzare FN+A per attivare KEYCONTROL. Ora è possibile iniziare a utilizzare il tasto Rimappa che è stato assegnato in Ghub.

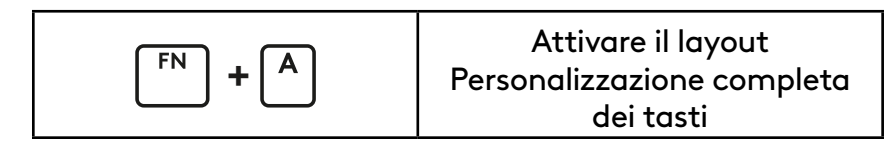

## **CONTROLLO FN**

**Controlli multimediali**

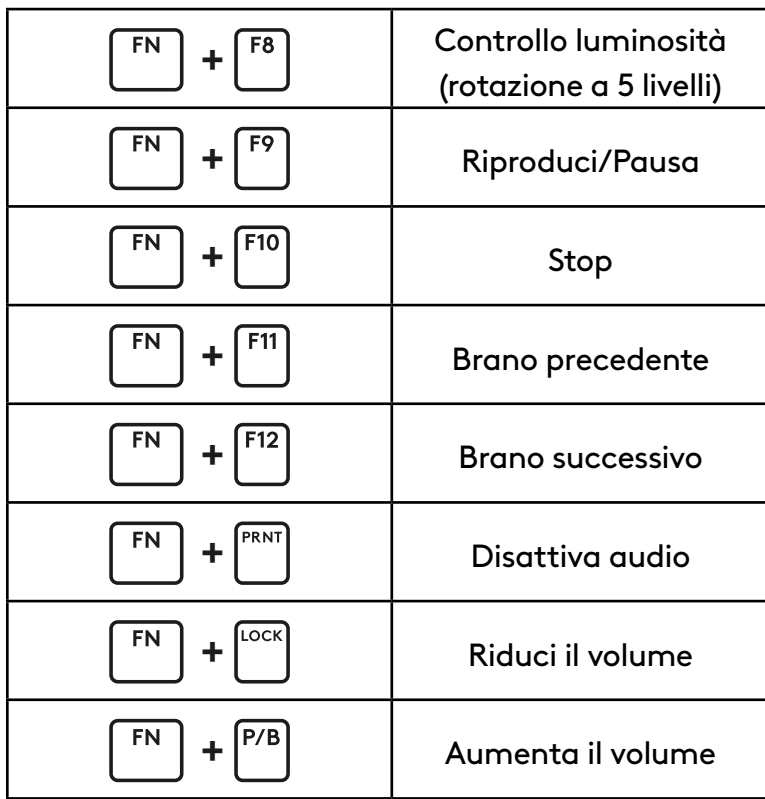

**Controllo luminosità**

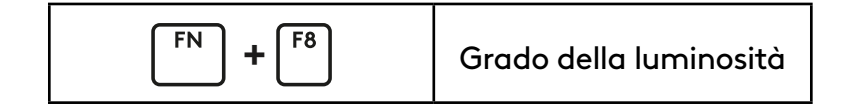

# <span id="page-14-0"></span>**CONFIGURACIÓN**

Usa el cable que se incluye en la caja para conectar el teclado al puerto USB del ordenador. **1**

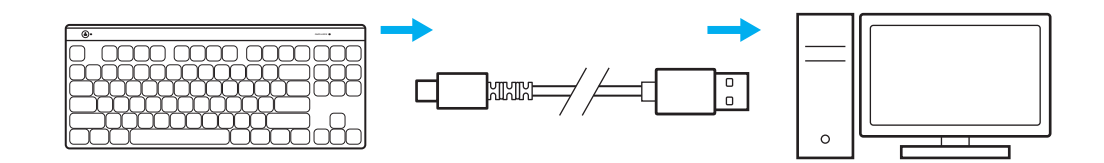

**2** Descarga e instala el software G HUB en tu PC/ MAC para una experiencia de gaming óptima (G HUB ofrece integración de funciones). Ve a [www.logitechG.com/ghub](http://www.logitechG.com/ghub)

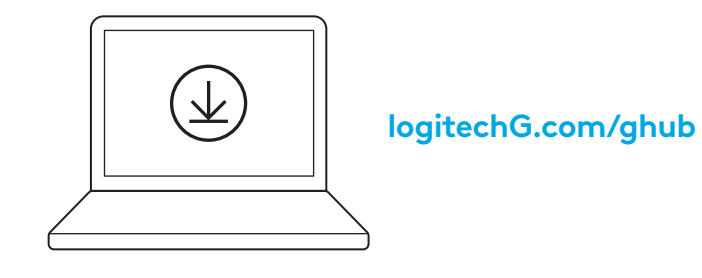

### **MODO DE JUEGO**

Al pulsar el botón de modo de juego se bloquea la pulsación de las teclas de *Windows* y menú.

Es posible bloquear otras teclas usando el software G HUB.

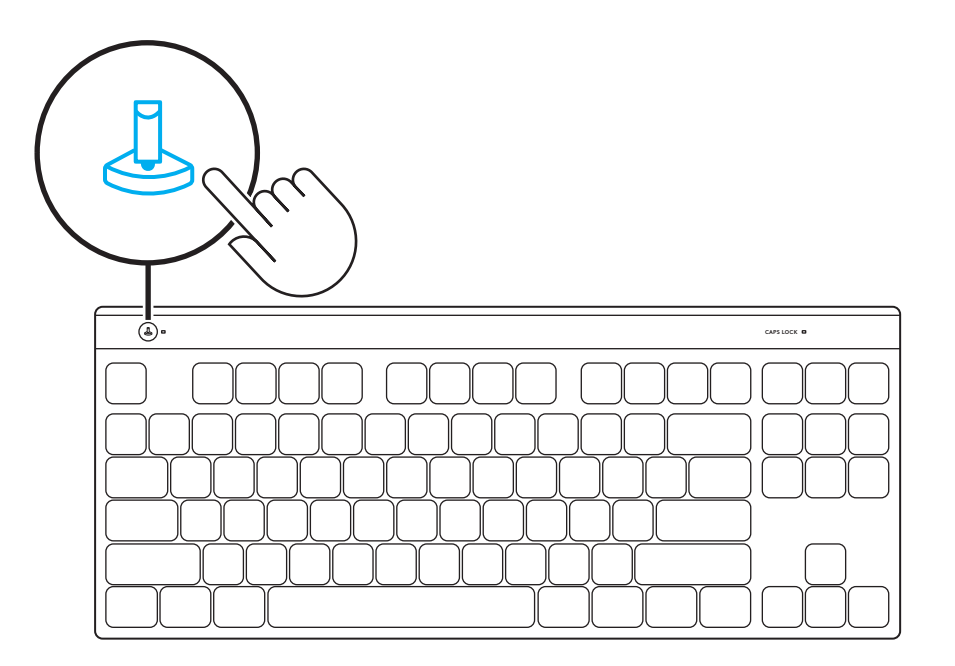

# **PERSONALIZACIÓN TOTAL DE TECLAS**

Usa Fn+A para activar tu KEYCONTROL; luego podrás empezar a usar la tecla de reasignación que hayas asignado en G HUB.

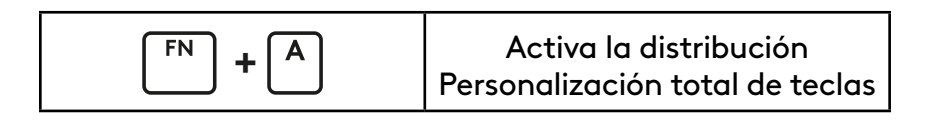

# **CONTROL FN**

**Controles multimedia**

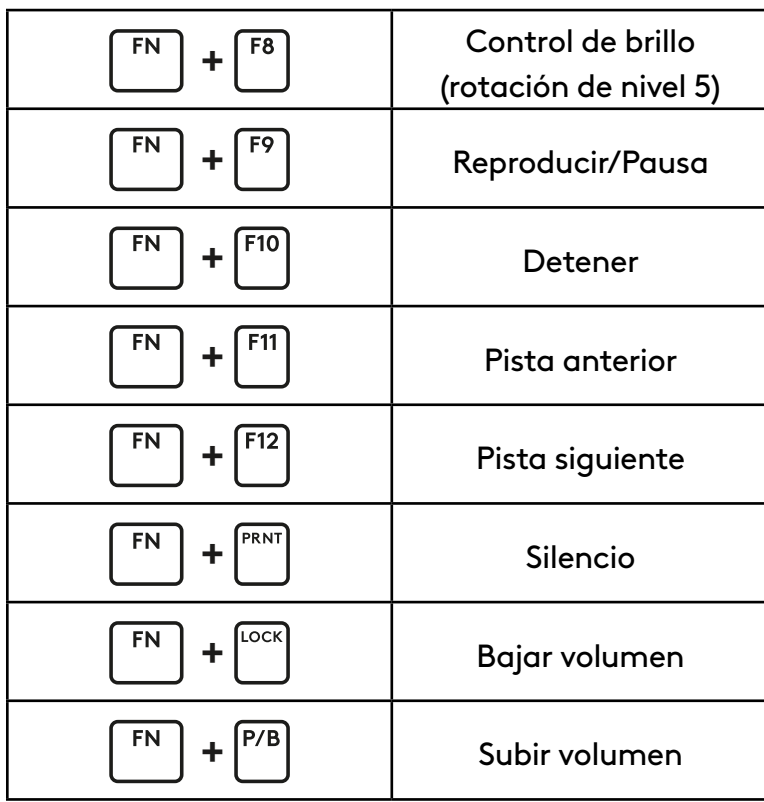

**Control de brillo de iluminación**

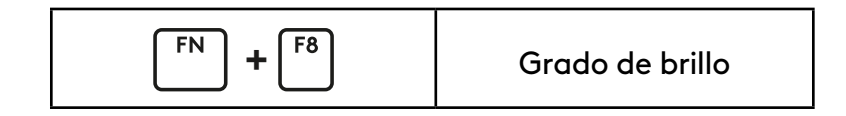

# <span id="page-17-0"></span>**CONFIGURAÇÃO**

Use o cabo dentro da caixa para conectar o teclado à porta USB do PC. **1**

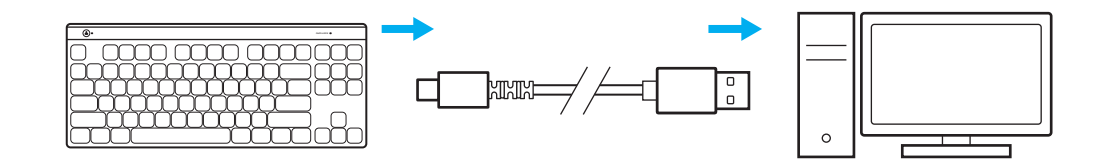

**2** Transfira e instale o software G HUB no seu PC/ MAC para obter a melhor experiência de jogo (o G HUB tem uma história de integração para as funcionalidades). Aceda a [www.logitechG.com/ghub](http://www.logitechG.com/ghub)

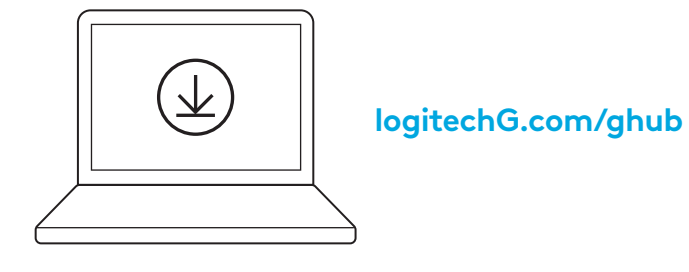

### **MODO DE JOGO**

Premir o botão Modo de jogo bloqueia as teclas *Windows* e Menu quando premidas.

Podem ser bloqueadas teclas adicionais com o software G HUB.

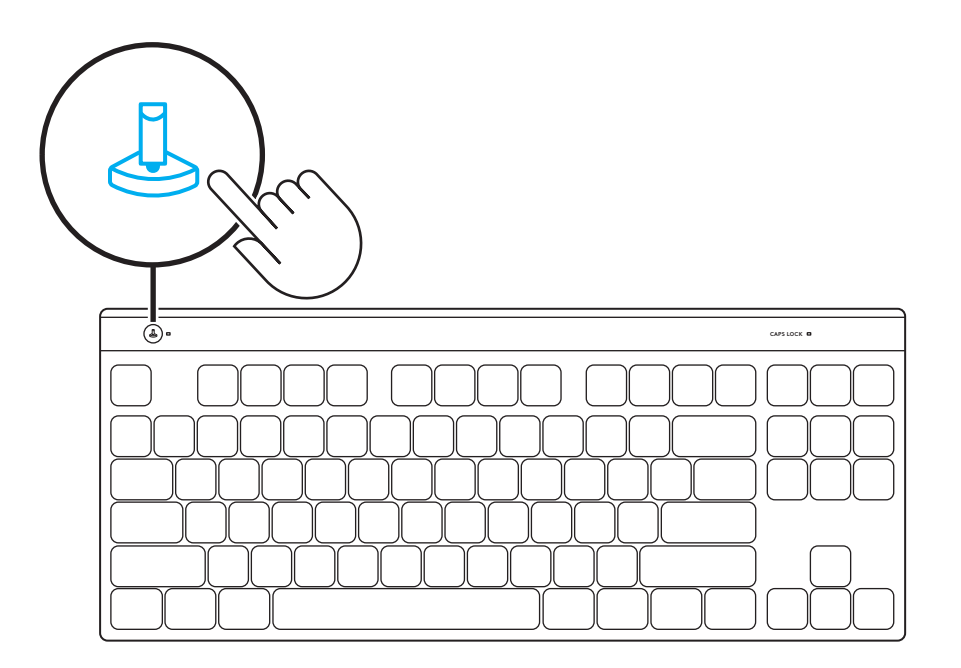

# **PERSONALIZAÇÃO DE TECLAS COMPLETA**

Utilize as teclas FN+A para ativar o seu KEYCONTROL e, em seguida, pode começar a utilizar a tecla de Mapeamento que atribuiu no Ghub.

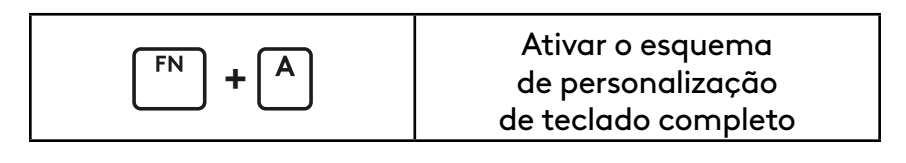

## **CONTROLO FN**

**Controlos de multimédia**

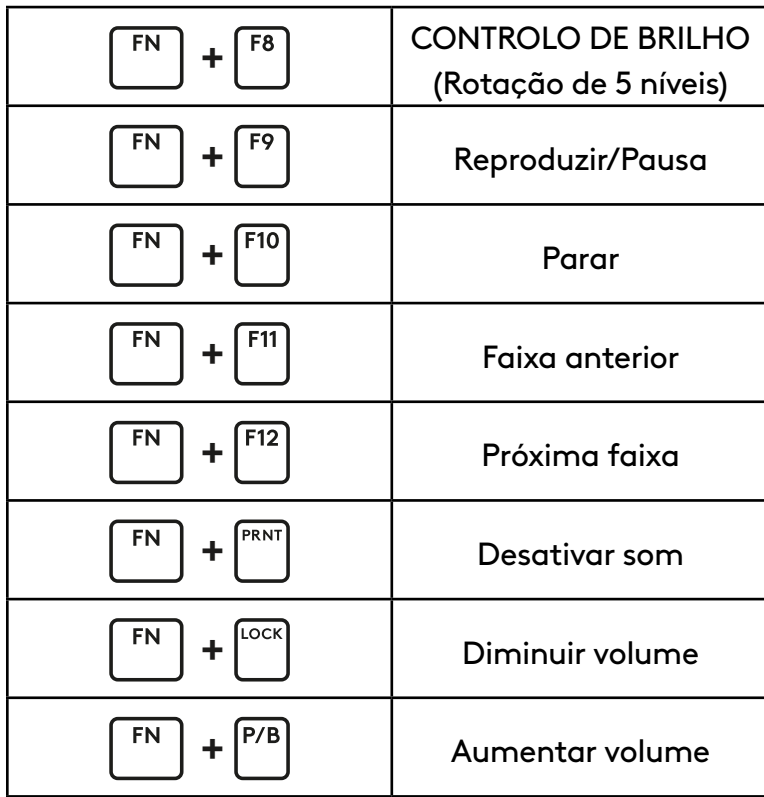

#### **Controlo do brilho da iluminação**

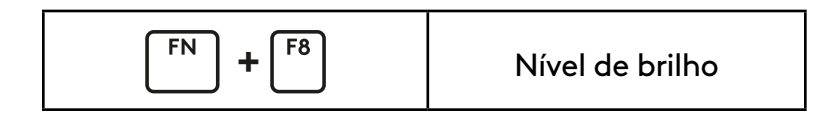

# <span id="page-20-0"></span>**INSTELLEN**

Gebruik de kabel in de doos om het toetsenbord op de USB-poort van je pc aan te sluiten. **1**

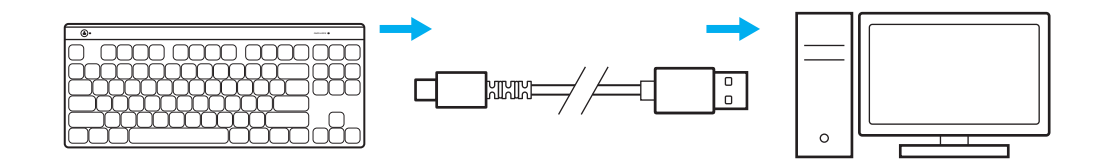

**2** Download en installeer de G HUB-software op je pc/Mac voor de beste gamingervaring (G HUB heeft een onboardingtutorial voor functies). Ga naar [www.logitechG.com/ghub](http://www.logitechG.com/ghub)

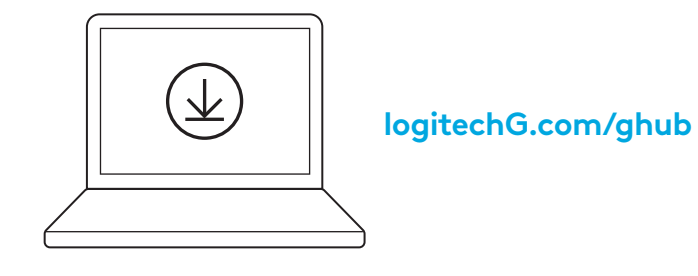

### **GAMEMODUS**

Als je op de knop voor de gamemodus drukt, worden de *Windows*- en menutoetsen geblokkeerd.

Je kunt nog meer toetsen blokkeren met de G HUB-software.

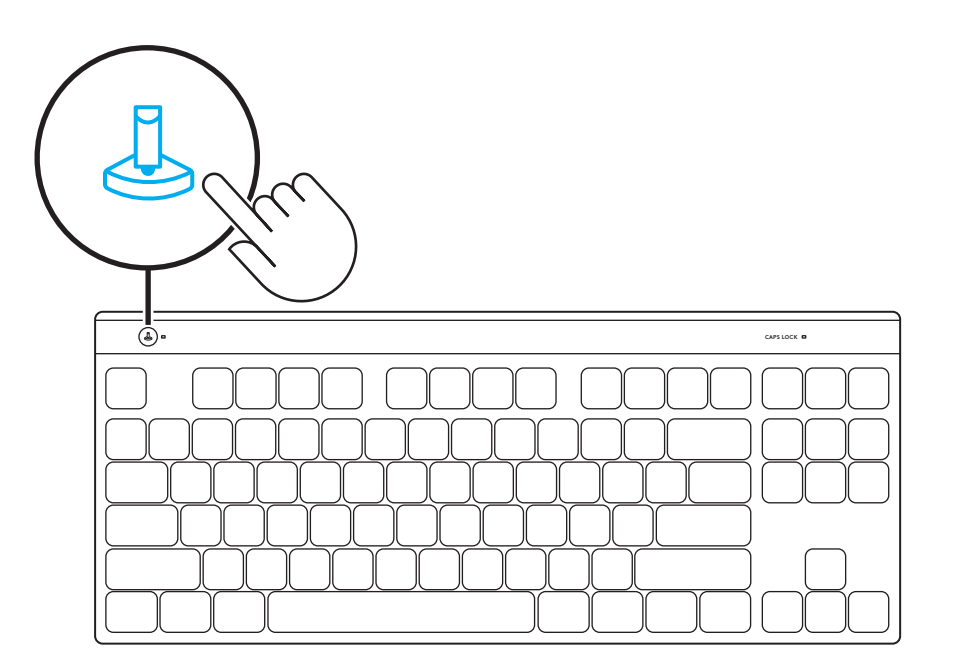

## **VOLLEDIGE TOETSAANPASSING**

Gebruik FN+A om je KEYCONTROL te activeren. Je kunt vervolgens de toets voor opnieuw toewijzen gaan gebruiken die je in Ghub hebt toegewezen.

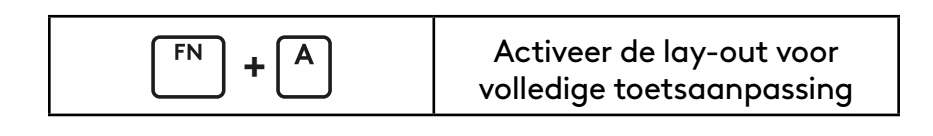

### **FN-BEDIENING**

**Mediaknoppen**

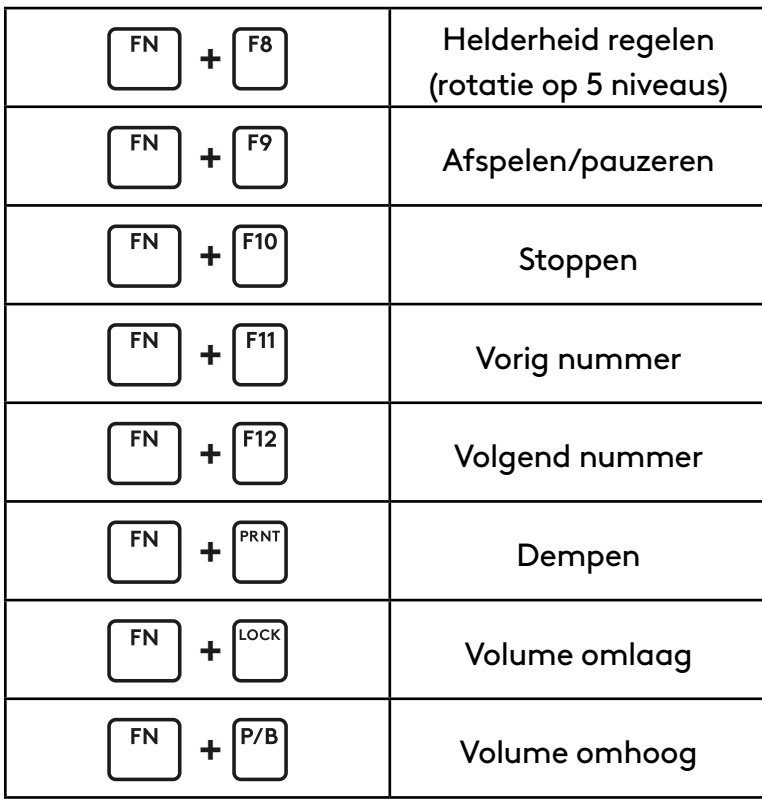

**Helderheid van verlichting**

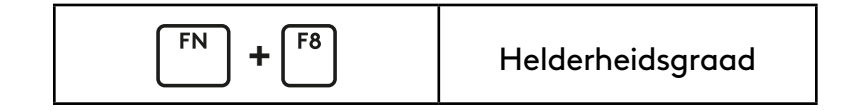

# <span id="page-23-0"></span>**KONFIGURERAR ...**

Använd kabeln i förpackningen för att ansluta tangentbordet till datorns USB-port. **1**

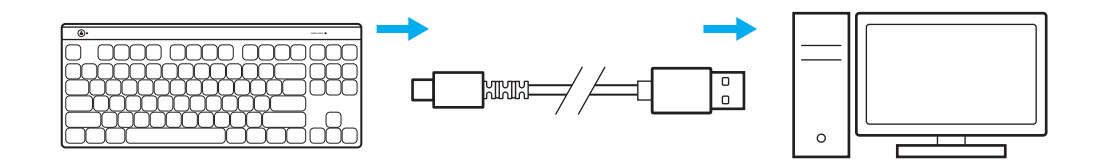

**2** Ladda ner och installera G HUB-programvaran till din PC/MAC för bästa spelupplevelse (G HUB har en introduktionsvideo för funktioner). Gå till [www.logitechG.com/ghub](http://www.logitechG.com/ghub)

![](_page_23_Picture_4.jpeg)

**[logitechG.com/ghub](http://logitechG.com/ghub)**

# **SPELLÄGE**

När spellägesknappen är nedtryckt blockeras *Windows*- och Meny-knapparna.

Fler knappar kan blockeras med hjälp av G HUB-programvaran.

![](_page_24_Picture_3.jpeg)

# **FULLSTÄNDIG KNAPPANPASSNING**

Använd FN+A för att aktivera KEYCONTROL. Därefter kan du börja använda knappen för ommappning som du tilldelat i GHUB.

![](_page_24_Picture_6.jpeg)

### **FN-KONTROLL**

**Mediekontroller**

![](_page_25_Picture_67.jpeg)

**Kontroll av ljusstyrka**

![](_page_25_Picture_4.jpeg)

# <span id="page-26-0"></span>**INSTALLATION**

Brug kablet i kassen til at slutte tastaturet til PC USB-porten. **1**

![](_page_26_Figure_2.jpeg)

**2** Download og installér G HUB-software på din pc/ Mac for at få den bedst mulige gamingoplevelse (Der er en introduktionsvejledning om funktionerne i G HUB'en). Gå til [www.logitechG.com/ghub](http://www.logitechG.com/ghub)

![](_page_26_Picture_4.jpeg)

## **GAMINGTILSTAND**

Et tryk på gamingtilstand-knappen deaktieverer *Windows*- og menutasten på tastaturet.

Du kan deaktivere flere taster i G HUB-softwaren.

![](_page_27_Picture_3.jpeg)

### **BRUG AF OMPROGRAMMEREDE TASTER**

Tryk på FN+A for at aktivere din KEYCONTROL. Nu kan du bruge de funktioner, som du har tildelt de omprogrammerede taster i G HUB.

![](_page_27_Picture_6.jpeg)

## **BRUG AF FN-TASTER**

**Medieknapper**

![](_page_28_Picture_72.jpeg)

**Justering af lysstyrken**

![](_page_28_Picture_73.jpeg)

# <span id="page-29-0"></span>**KONFIGURASJON**

Bruk kabelen inne i boksen for å koble tastaturet til PC-ens USB-port. **1**

![](_page_29_Figure_2.jpeg)

**2** Last ned og installer G HUB-programvare på din PC/MAC for den beste spillopplevelsen (G HUB har innføringshistorie for funksjoner). Gå til [www.logitechG.com/ghub](http://www.logitechG.com/ghub)

![](_page_29_Picture_4.jpeg)

# **SPILLMODUS**

Når du trykker på spillmodusknappen, blokkeres *Windows*- og menytastene når de trykkes.

Flere taster kan blokkeres ved hjelp av programvaren G HUB.

![](_page_30_Picture_3.jpeg)

### **FULL TASTETILPASNING**

Bruk FN+A for å aktivere KEYCONTROL. Da kan du bruke Remap-tasten du har tilordnet i Ghub.

![](_page_30_Picture_6.jpeg)

### **FN-KONTROLLERE**

**Mediekontrollere**

![](_page_31_Picture_66.jpeg)

**Lysstyrkekontroll**

![](_page_31_Picture_67.jpeg)

# <span id="page-32-0"></span>**KÄYTTÖÖNOTTO**

Liitä näppäimistö tietokoneen USB-porttiin laatikossa olevalla kaapelilla. **1**

![](_page_32_Figure_2.jpeg)

**2** Lataa ja asenna G HUB -ohjelmisto PC- tai MACtietokoneeseen saadaksesi parhaan mahdollisen pelikokemuksen (G HUB -ohjelmisto opastaa ominaisuuksien käyttöönotossa). Siirry osoitteeseen [www.logitechG.com/ghub](http://www.logitechG.com/ghub)

![](_page_32_Picture_4.jpeg)

# **PELITILA**

Pelitilan valintapainikkeen painaminen estää *Windows*- ja valikkonäppäinten käytön.

G HUB -ohjelmistossa voidaan valita myös muita näppäimiä estettäväksi.

![](_page_33_Picture_3.jpeg)

# **TÄYSI NÄPPÄINTEN RÄÄTÄLÖINTI**

Aktivoi KEYCONTROL näppäinyhdistelmällä FN+A. Tämän jälkeen voit aloittaa G Hubissa määrittämäsi uudelleenmäärityspainikkeen käytön.

![](_page_33_Picture_6.jpeg)

### **FN-PAINIKKEET**

**Mediapainikkeet**

![](_page_34_Picture_73.jpeg)

**Valon kirkkauden säätö**

![](_page_34_Picture_4.jpeg)

## <span id="page-35-0"></span>**ΡΥΘΜΙΣΗ**

Χρησιμοποιήστε το καλώδιο μέσα στο κουτί, για να συνδέσετε το πληκτρολόγιο με τη θύρα USB στο PC σας. **1**

![](_page_35_Figure_2.jpeg)

**2** Κατεβάστε και εγκαταστήστε το λογισμικό G HUB στο PC/MAC σας για βέλτιστη εμπειρία παιχνιδιού (το G HUB διαθέτει εισαγωγική παρουσίαση για τις λειτουργίες). Μεταβείτε στη διεύθυνση [www.logitechG.com/ghub](http://www.logitechG.com/ghub)

![](_page_35_Picture_4.jpeg)
### **ΛΕΙΤΟΥΡΓΙΑ ΠΑΙΧΝΙΔΙΟΥ**

Εάν πατήσετε το κουμπί λειτουργίας παιχνιδιού, τα πλήκτρα *Windows* και Menu δεν θα λειτουργούν όταν τα πατάτε.

Μπορείτε να μπλοκάρετε κι άλλα πλήκτρα μέσω του λογισμικού G HUB.

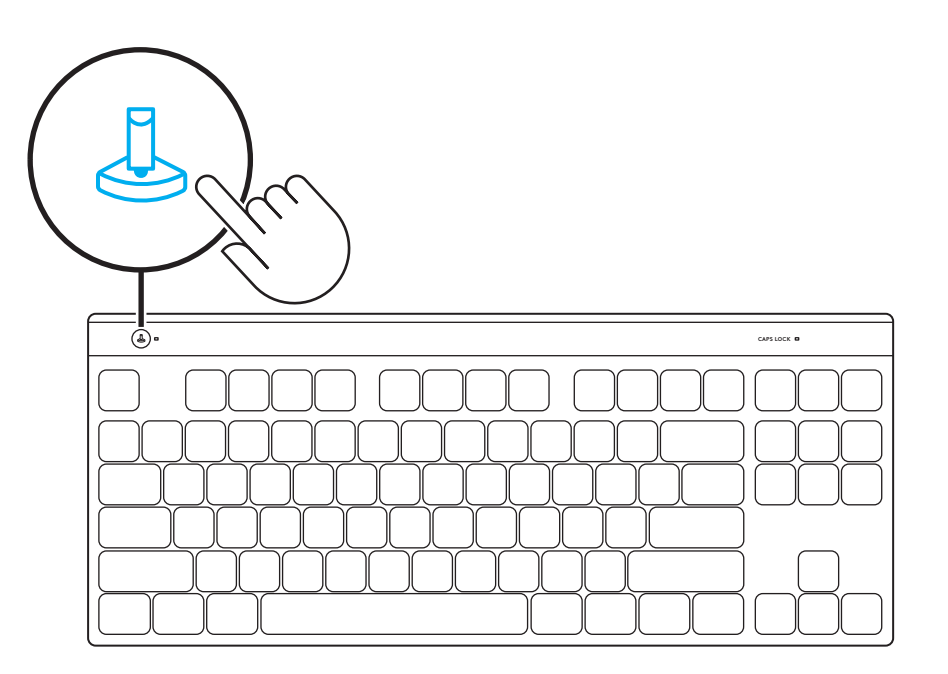

### **ΠΛHΡΗΣ ΠΡΟΣΑΡΜΟΓΗ ΠΛHΚΤΡΩΝ**

Χρησιμοποιήστε τον συνδυασμό FN+A για να ενεργοποιήσετε το KEYCONTROL και, στη συνέχεια, μπορείτε να ξεκινήσετε να χρησιμοποιείτε το πλήκτρο εκ νέου αντιστοίχισης που έχετε ορίσει στο Ghub.

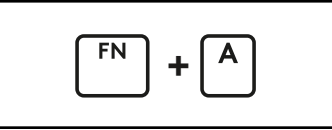

Ενεργοποίηση της διάταξης πλήρους προσαρμογής πλήκτρων

#### **ΕΛΕΓΧΟΣ FN**

**Στοιχεία ελέγχου πολυμέσων**

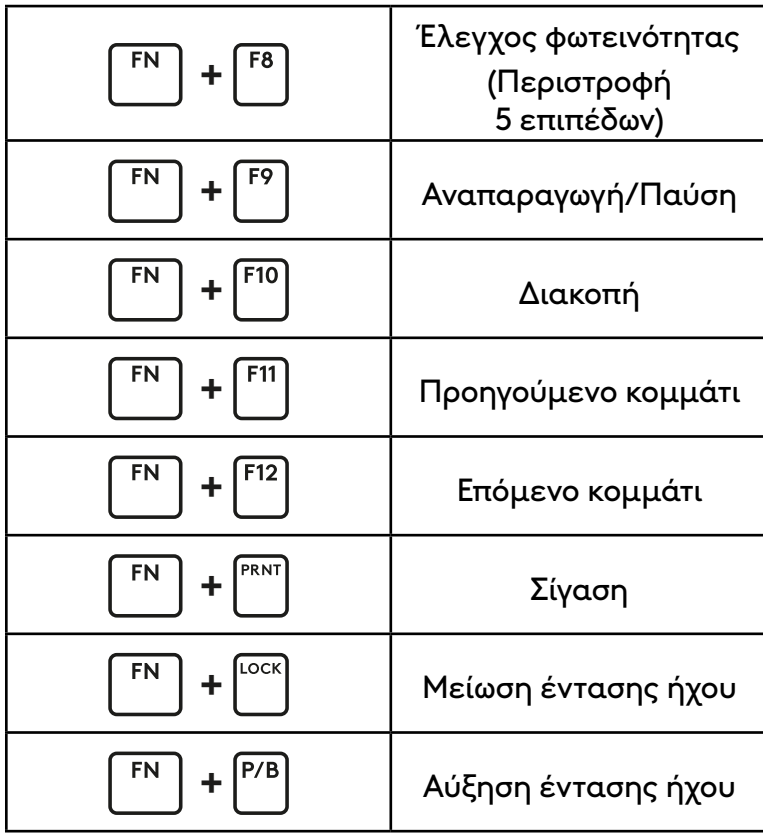

#### **ΕΛΕΓΧΟΣ ΕΝΤΑΣΗΣ ΦΩΤΙΣΜΟΥ**

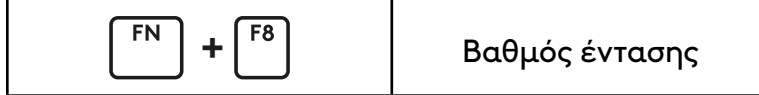

### **НАСТРОЙКА**

Воспользуйтесь кабелем внутри коробки, чтобы подключить клавиатуру к USB-порту ПК. **1**

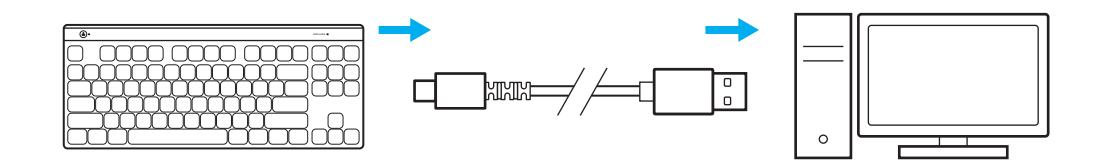

**2** Для незабываемых впечатлений от игры загрузите и установите на своем ПК/MAC ПО G HUB (у G HUB имеются ознакомительные инструкции по подготовке к работе). Перейдите на страницу [www.logitechG.com/ghub](http://www.logitechG.com/ghub)

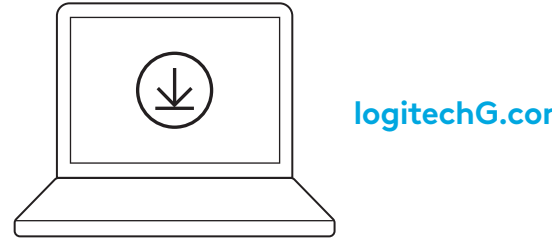

**[logitechG.com/ghub](http://logitechG.com/ghub)**

### **ИГРОВОЙ РЕЖИМ**

Нажатие кнопки игрового режима блокирует кнопки *Windows* и меню.

Вы также можете заблокировать дополнительные кнопки, настроив соответствующий параметр в приложении G HUB.

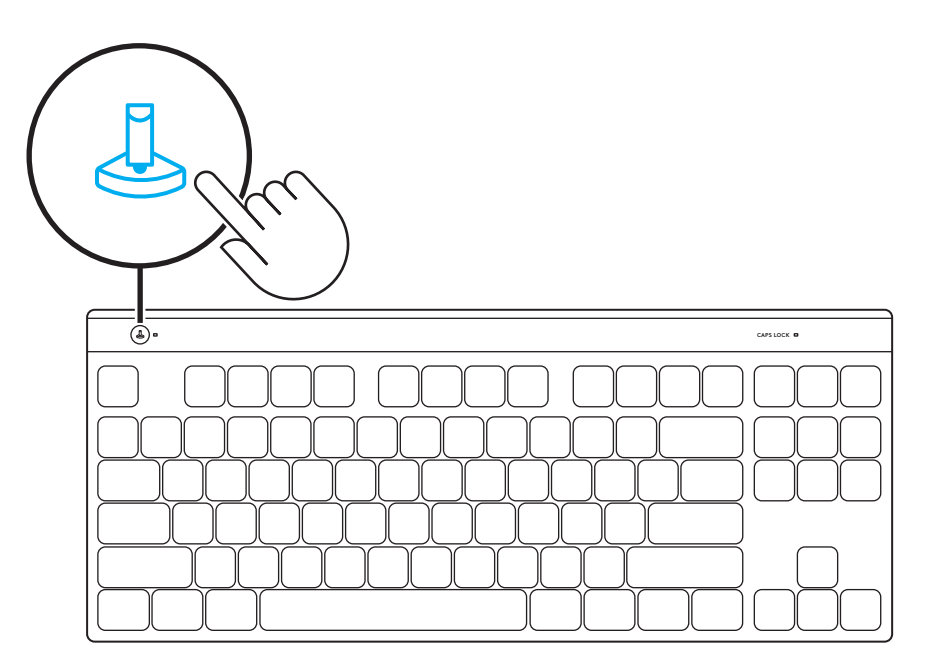

### **ПОЛНАЯ НАСТРОЙКА КЛАВИШ**

Используйте сочетание FN+A, чтобы активировать KEYCONTROL, после чего можно начать использовать клавишу переназначения, которую вы назначили в Ghub.

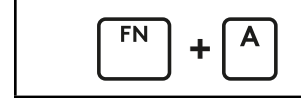

**+** Активировать раскладку с полной настройкой клавиш

#### **УПРАВЛЕНИЕ FN**

**Элементы управления мультимедиа**

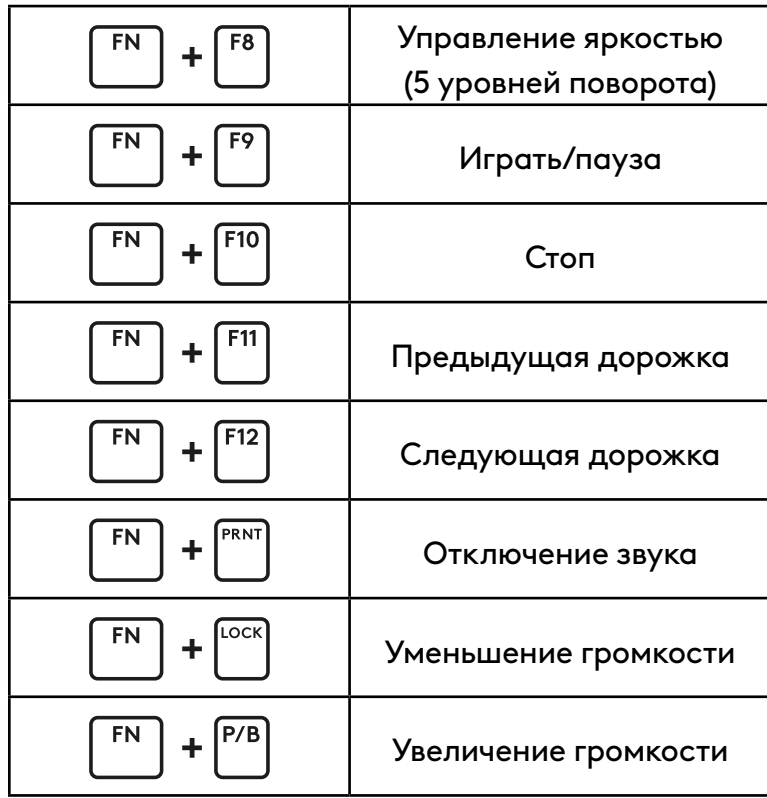

**Управление яркостью подсветки**

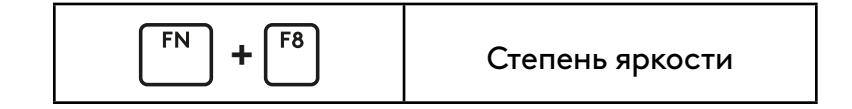

### **KONFIGURACJA**

Użyj kabla znajdującego się w opakowaniu, aby podłączyć klawiaturę do portu USB komputera. **1**

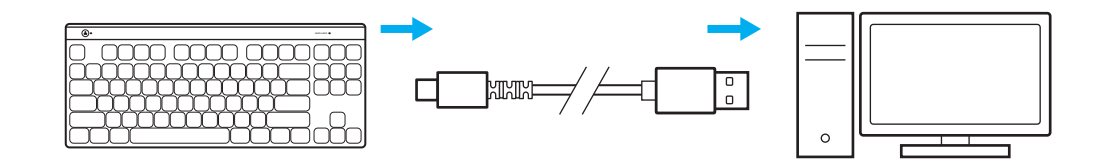

**2** Pobierz i zainstaluj na swoim komputerze PC lub MAC oprogramowanie G HUB, aby zapewnić sobie najlepsze wrażenia gamingowe (G HUB oferuje instrukcje wprowadzające dla funkcji). Przejdź do [www.logitechG.com/ghub](http://www.logitechG.com/ghub)

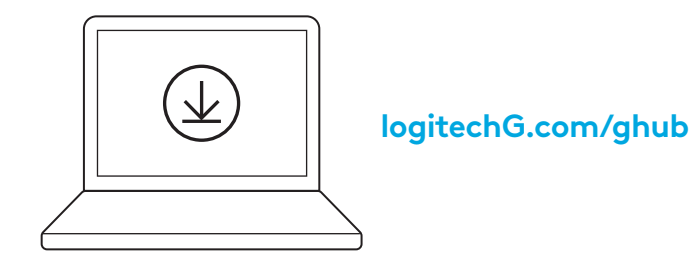

### **TRYB GRY**

Naciśnięcie przycisku Trybu gry blokuje klawisze *Windows* i Menu.

Pozostałe przyciski można zablokować za pomocą oprogramowania G HUB.

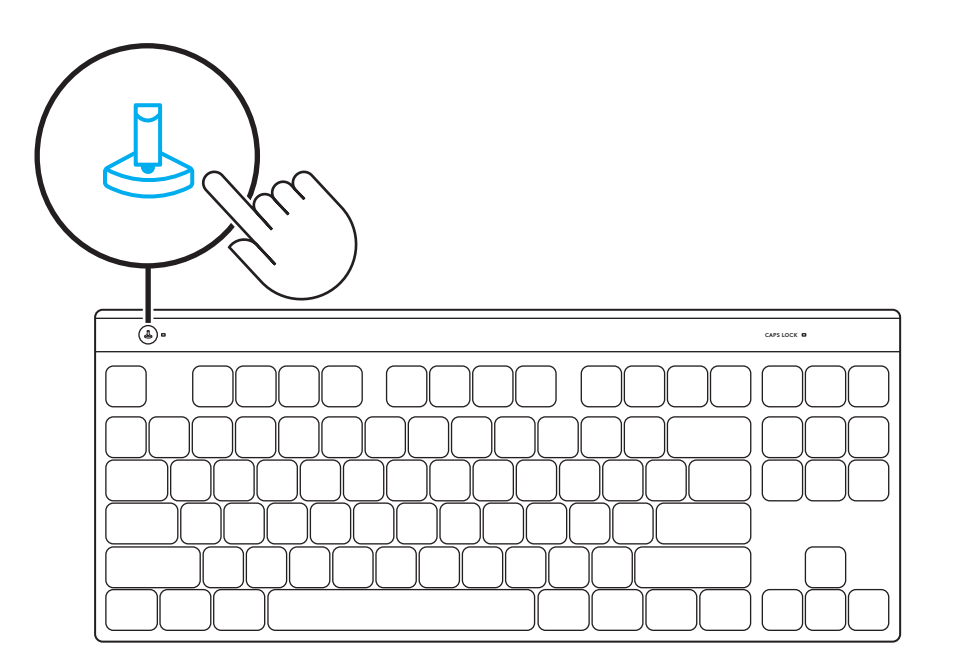

#### **PEŁNA PERSONALIZACJA KLAWISZY**

Użyj klawiszy FN+A, aby aktywować KEYCONTROL. Następnie możesz zacząć używać klawisza ponownego mapowania (Remap) przypisanego w Ghubie.

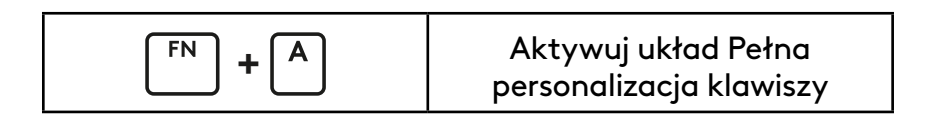

#### **STEROWANIE KLAWISZAMI FN**

**Sterowanie multimediami**

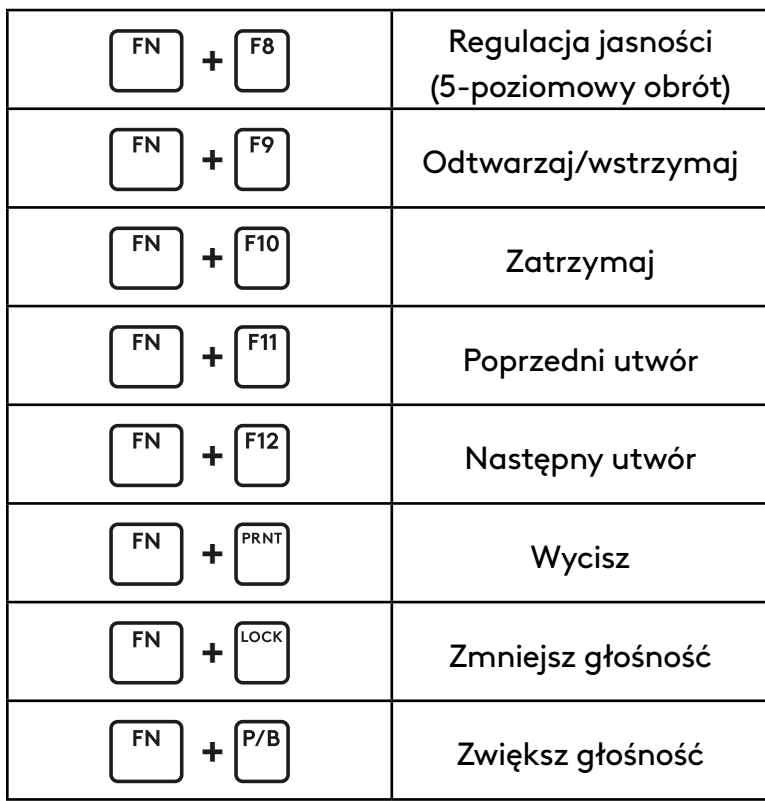

**Sterowanie jasnością oświetlenia**

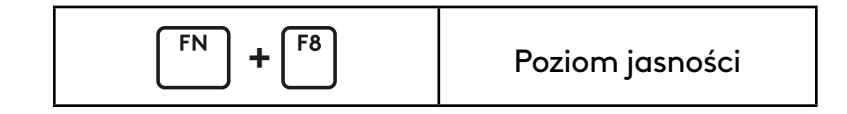

# **BEÁLLÍTÁS**

A dobozban található kábellel csatlakoztassa <sup>a</sup> billentyűzetet a számítógép USB-portjához. **1**

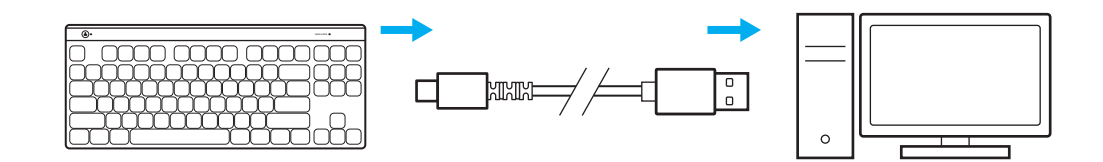

**2** Töltse le és telepítse a G HUB szoftvert PC/ MAC számítógépére a tökéletes játékélmény érdekében (a G HUB beépített memóriával rendelkezik a funkciókhoz). Keresse fel a [https://www.logitechg.com/ghub](http://www.logitechG.com/ghub) weboldalt

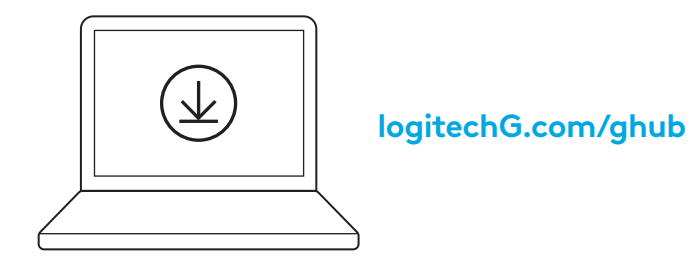

# **JÁTÉK ÜZEMMÓD**

A Játék mód gomb megnyomása blokkolja a *Windows* és a Menü billentyűket.

További billentyűk a G HUB szoftver segítségével blokkolhatók.

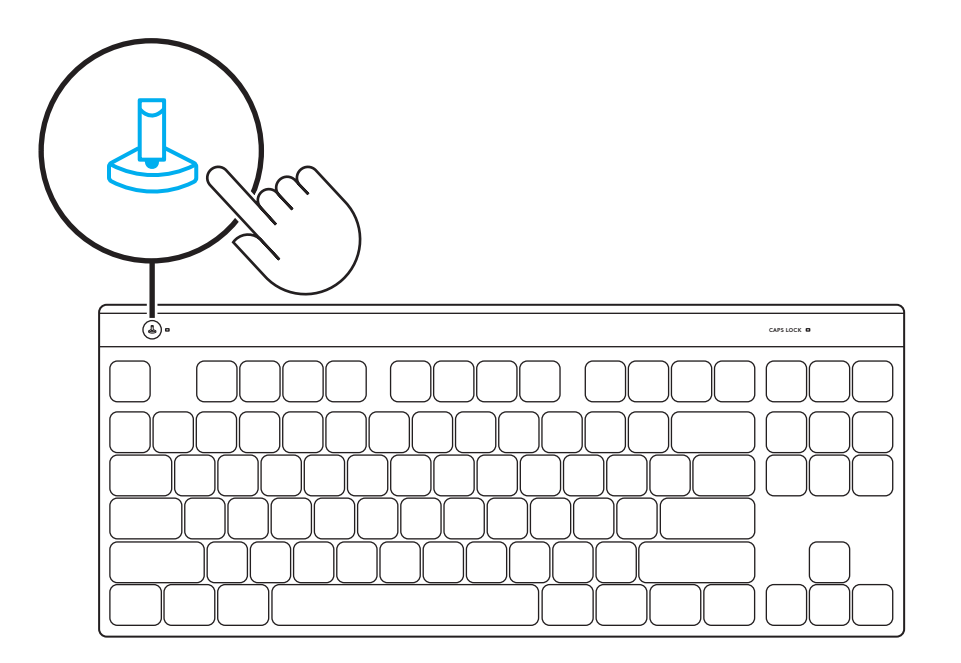

### **TELJES BILLENTYŰ-TESTRESZABÁS**

Az FN+A használatával aktiválja a KEYCONTROL funkciót, ezután használatba veheti a Ghub-ban hozzárendelt Átprogramozás billentyűt.

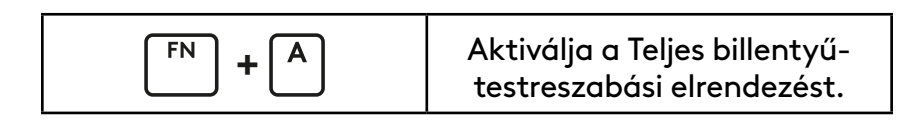

### **FN VEZÉRLŐ**

**Médiavezérlők**

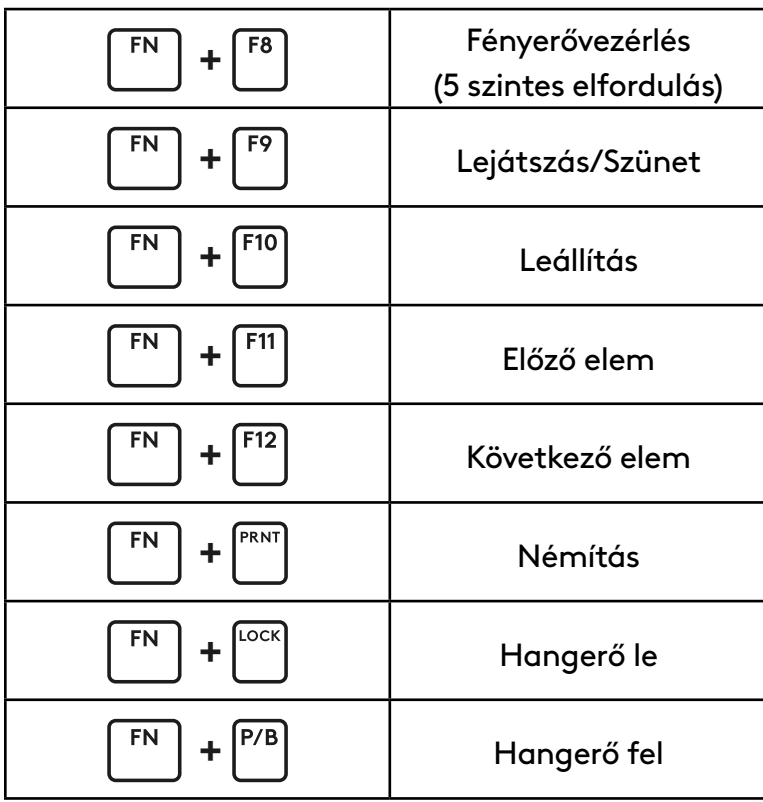

#### **Megvilágítás fényerővezérlése**

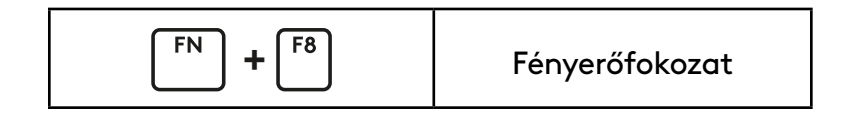

#### **راهاندازی**

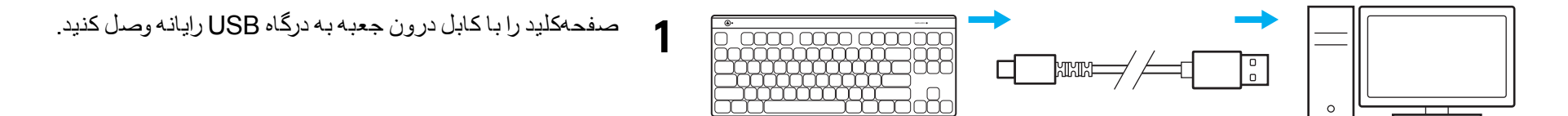

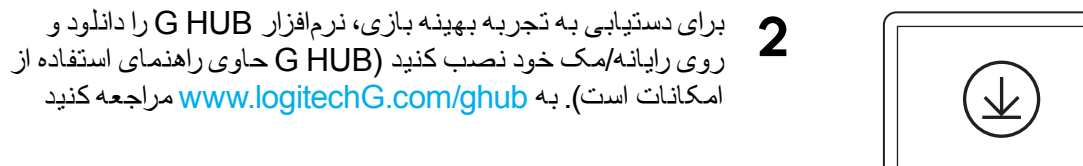

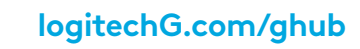

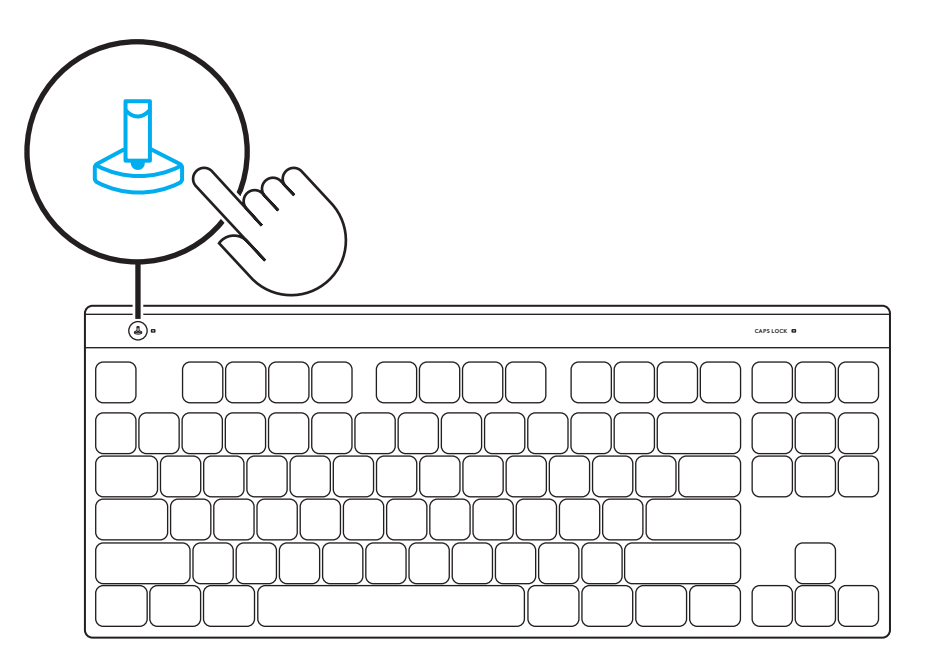

فشردن دکمه حالت بازی سبب بیاثر شدن فشرده شدن کلیدهای *Windows* و Menu میشود. با نرمافزار HUB G میتوان کلیدهای بیشتری را بیاثر کرد.

#### **سفارشیسازیکامل کلید**

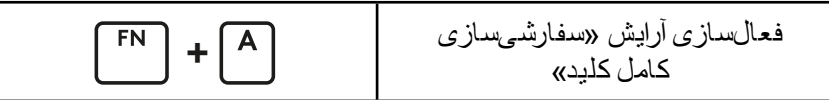

برای فعال کردن KEYCONTROL از A+FN استفاده کنید. سپس، میتوانید از کلید Remap که در Ghub تعیین کرده بودید، استفاده کنید.

#### **کنترلFN**

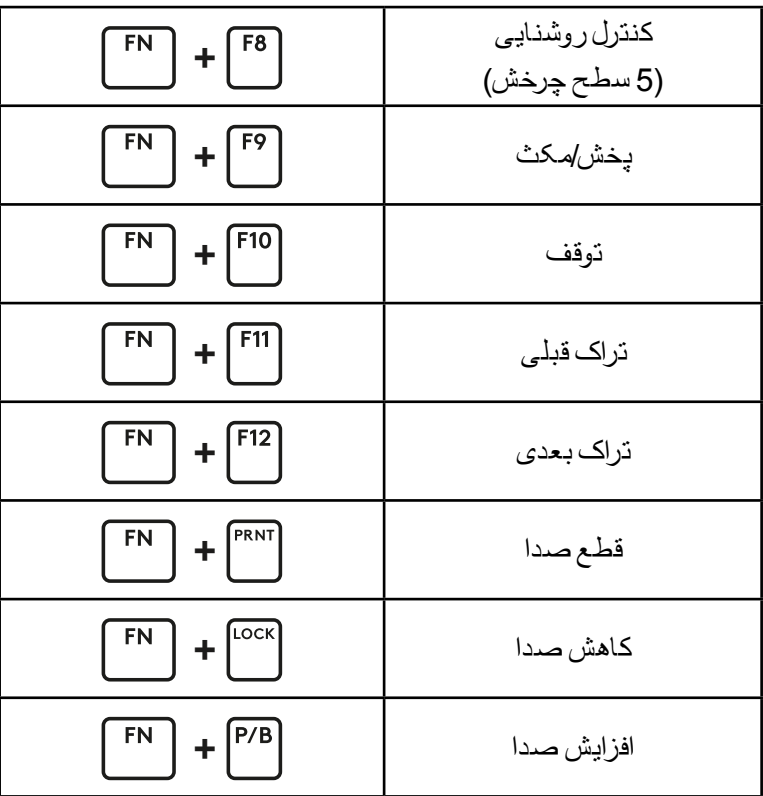

**کنترلهایرسانه**

میزان روشنایی **+**  $F_N$ 

**کنترل روشنایی صفحه**

### **INSTALACE**

Kabel, který je součástí obsahu balení, použijte k připojení klávesnice k portu USB počítače PC. **1**

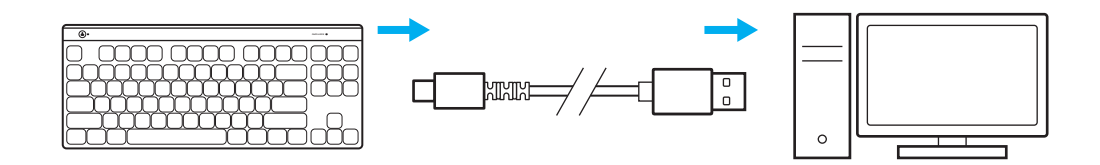

**2** Stáhněte si a nainstalujte software G HUB do počítače PC/MAC, abyste dosáhli co nejlepšího herního zážitku (G HUB zahrnuje článek pro seznámení s funkcemi). Přejděte na stránku [www.logitechG.com/ghub](http://www.logitechG.com/ghub)

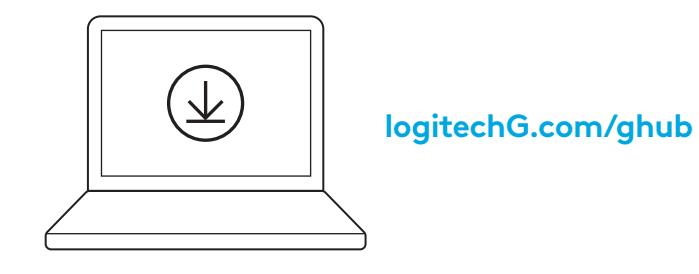

# **HERNÍ REŽIM**

Stisknutím tlačítka herního režimu zablokujete klávesy *Windows* a místní nabídky.

Další klávesy lze zablokovat pomocí softwaru G HUB.

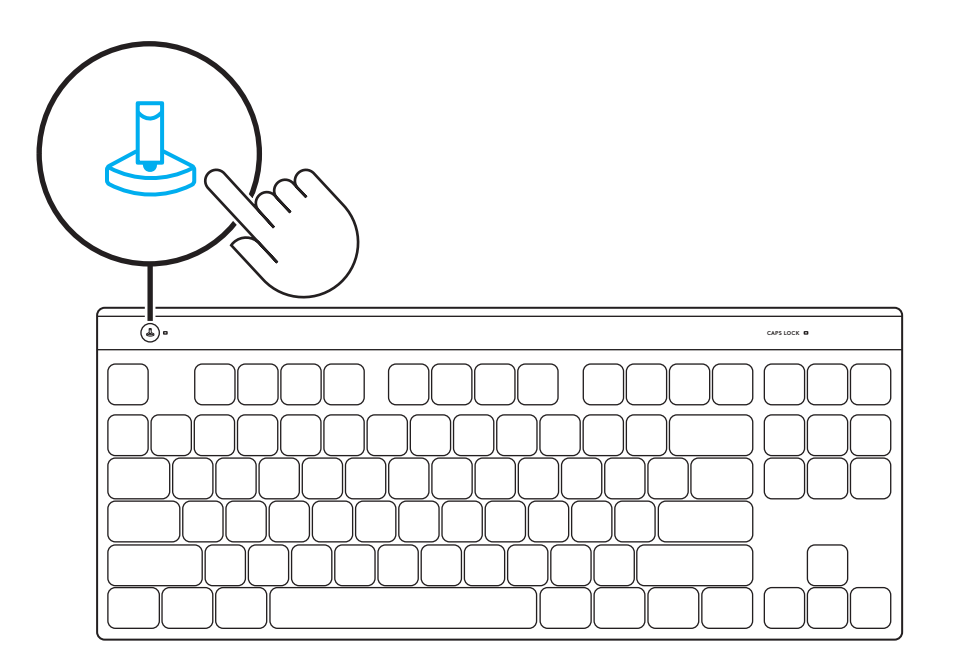

# **ÚPLNÉ PŘIZPŮSOBENÍ KLÁVES**

Stiskem FN+A aktivujte funkci KEYCONTROL – poté budete moci používat klávesu Přemapování přiřazenou v aplikaci G HUB.

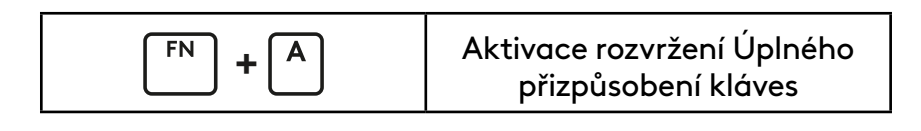

# **OVLÁDÁNÍ FUNKČNÍCH KLÁVES**

**Ovládací prvky médií**

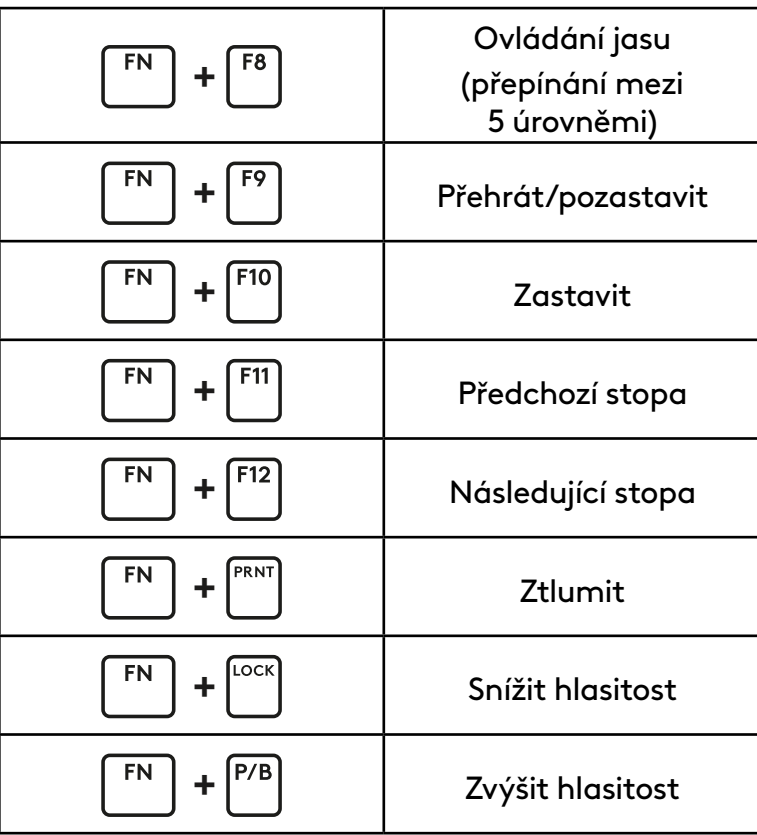

**Ovládání jasu podsvícení**

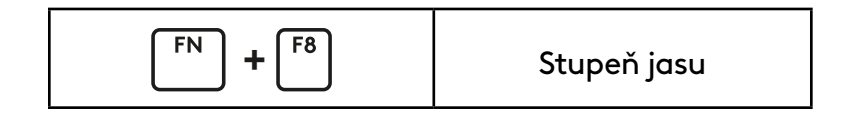

### **INŠTALÁCIA**

Pomocou kábla v škatuli pripojte klávesnicu k portu USB počítača. **1**

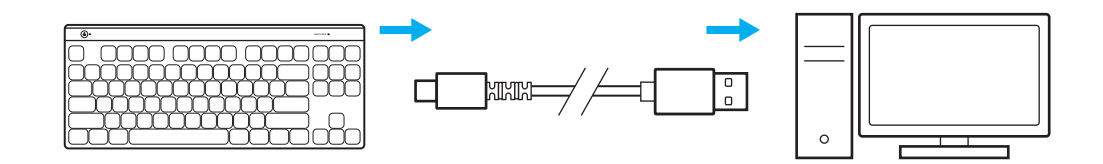

**2** Stiahnite si a nainštalujte softvér G HUB do počítača PC/MAC, aby ste dosiahli čo najlepší herný zážitok (G HUB zahŕňa článok pre zoznámenie s funkciami). Prejdite na stránku [www.logitechG.com/ghub](http://www.logitechG.com/ghub)

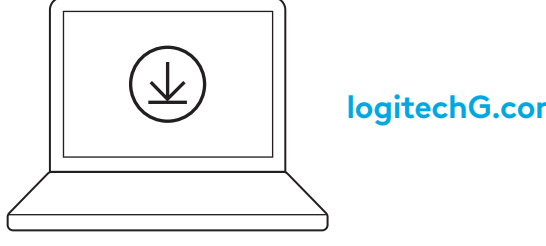

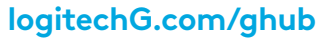

### **HERNÝ REŽIM**

Stlačením tlačidla herného režimu zablokujete klávesy *Windows* a lokálnej ponuky.

Ďalšie klávesy je možné zablokovať pomocou softvéru G HUB.

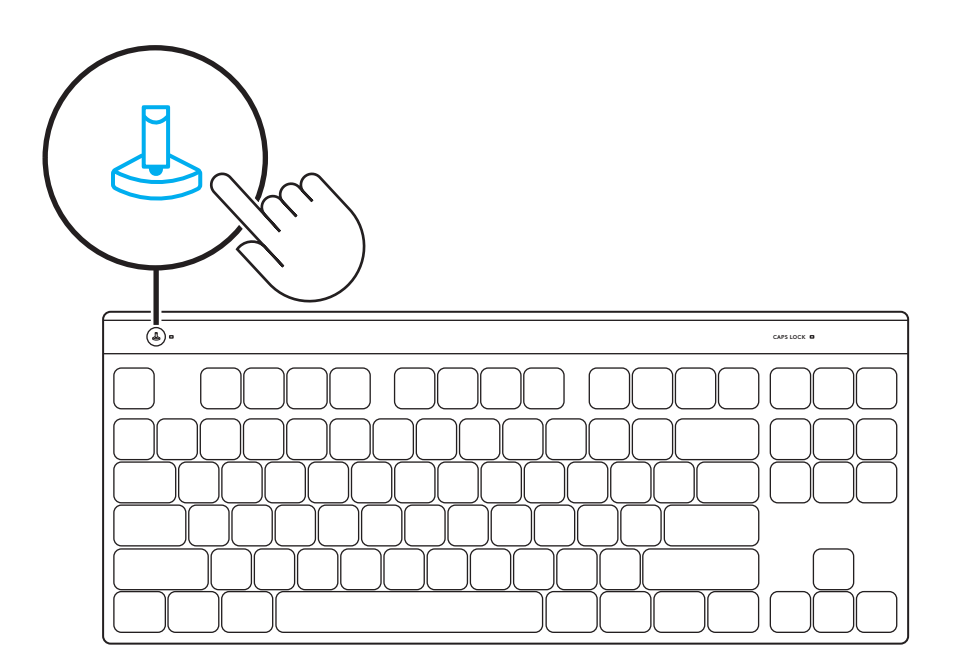

### **ÚPLNÉ PRISPÔSOBENIE KLÁVESOV**

Stlačením FN+A aktivujte režim KEYCONTROL – teraz budete môcť používať kláves Premapovanie priradený v softvéri Ghub.

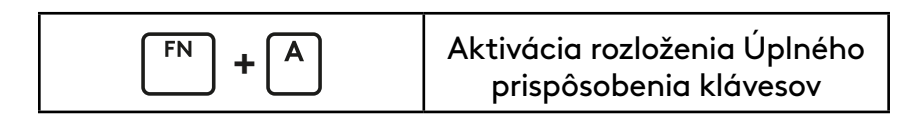

### **OVLÁDANIE FUNKČNÝCH KLÁVESOV**

**Ovládacie prvky médií**

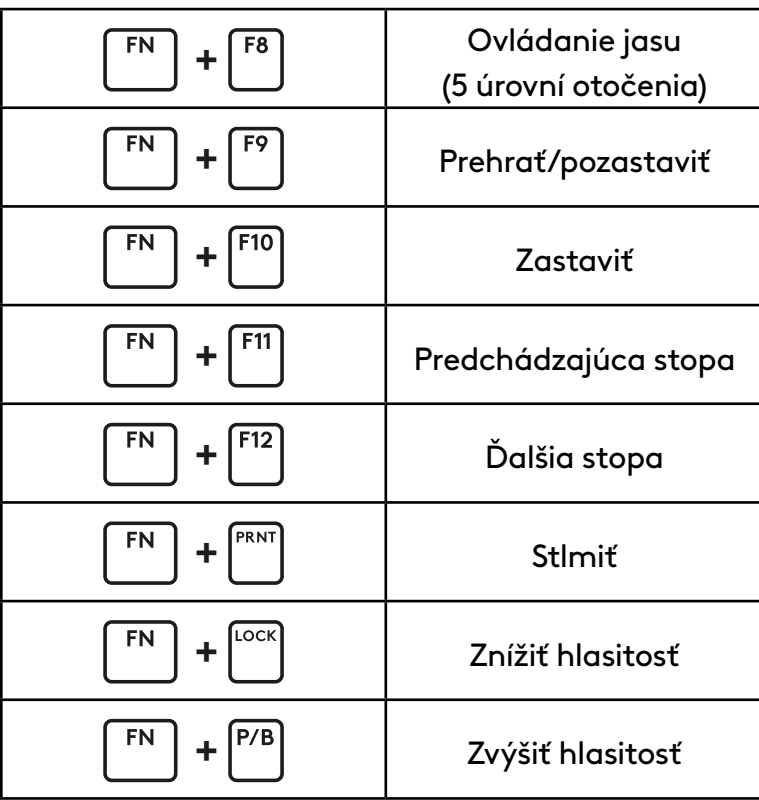

**Ovládanie jasu podsvietenia**

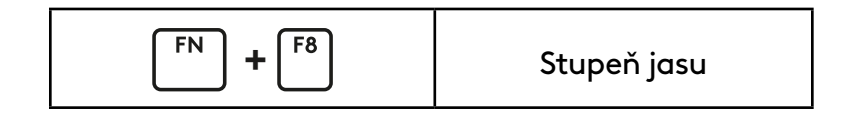

#### **НАСТРОЮВАННЯ**

Підключіть клавіатуру до USB-порту комп'ютера за допомогою кабелю, що знаходиться всередині коробки. **1**

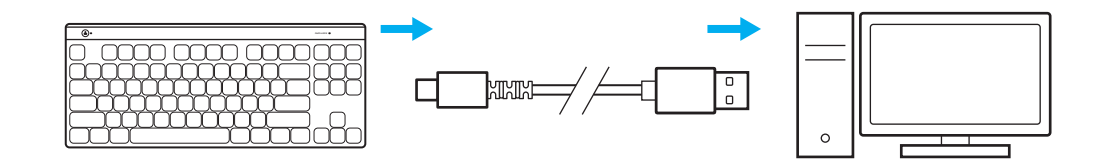

**2** Щоб отримати ще більше крутих вражень від гри, завантажте та встановіть на свій ПК/MAC ПО G HUB (G HUB має вбудовану історію функцій). Перейдіть за адресою [www.logitechG.com/ghub](http://www.logitechG.com/ghub)

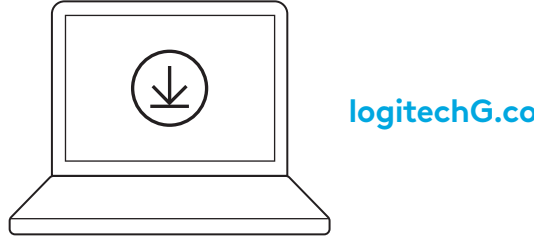

**[logitechG.com/ghub](http://logitechG.com/ghub)**

### **ІГРОВИЙ РЕЖИМ**

Натисканням кнопки «Ігровий режим» блокуються кнопка *Windows* та кнопки меню.

Блокування інших кнопок можливе за допомогою програмного забезпечення G HUB.

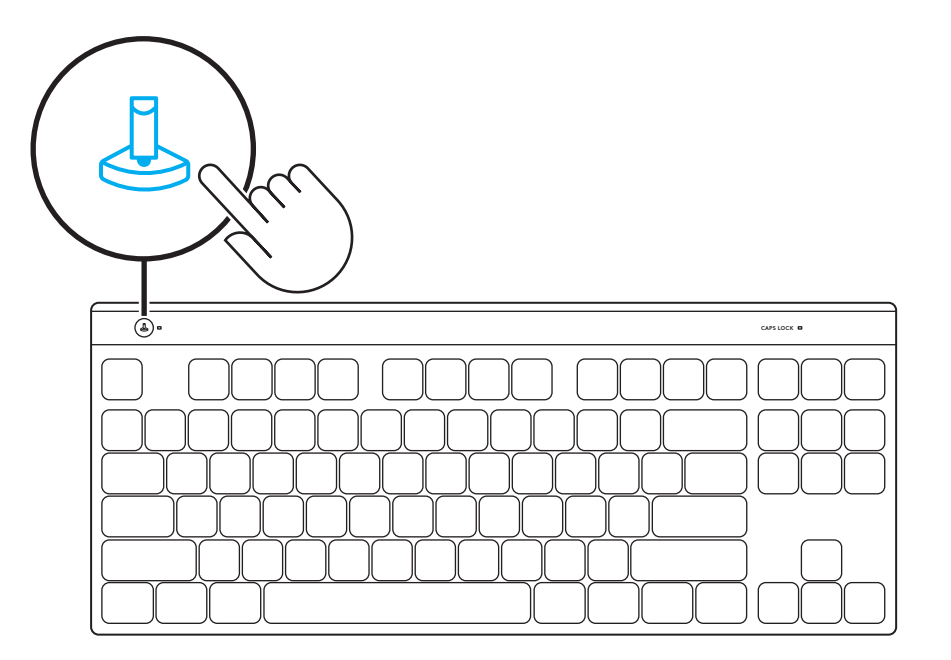

#### **ПОВНЕ НАЛАШТУВАННЯ КЛАВІШ**

Скористайтеся комбінацією FN+A, щоб активувати вашу клавіатуру, тоді можна буде почати користуватися кнопкою перепризначення (Remap), яку ви призначили в Ghub.

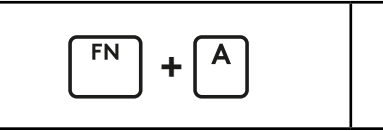

Активація розкладки з повним налаштуванням клавіш

#### **КЕРУВАННЯ FN**

#### **Елементи керування мультимедіа**

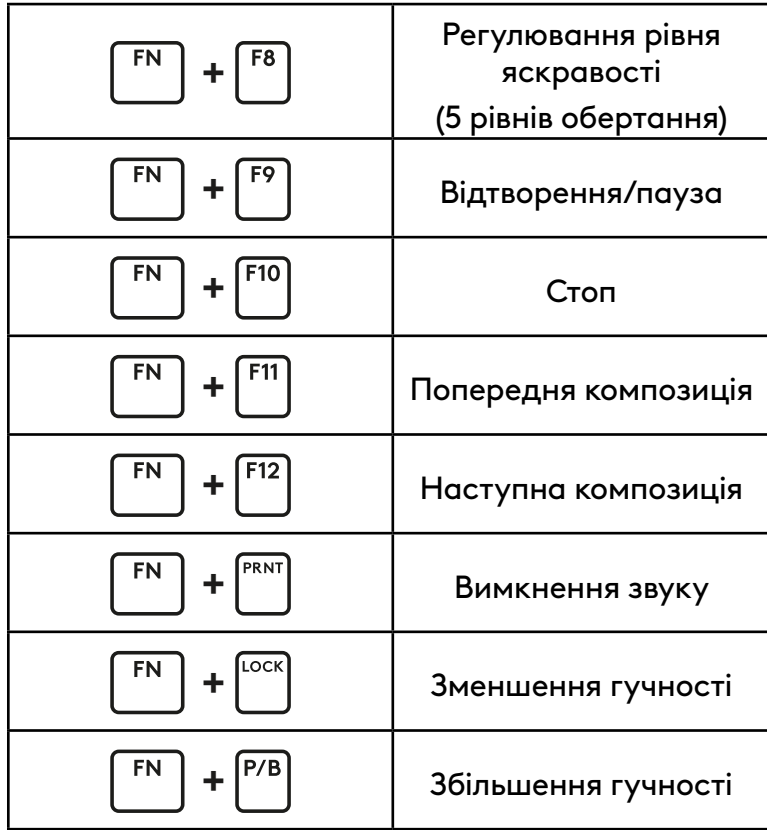

#### **Керування яскравістю підсвічування**

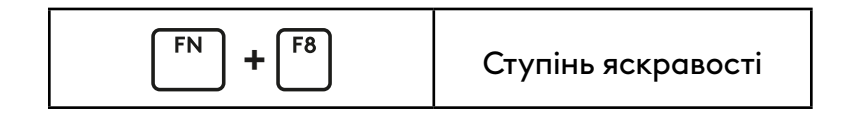

#### **SEADISTAMINE**

Klaviatuuri arvuti USB-pordiga ühendamiseks kasutage karbis olevat kaablit. **1**

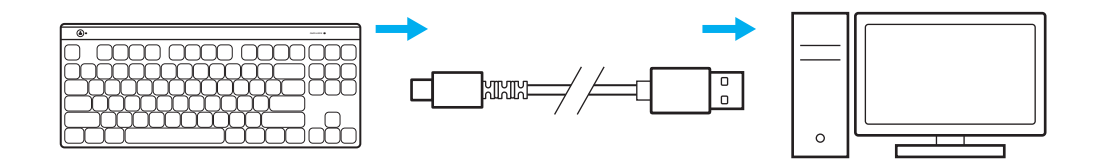

**2** Parimaks mängimiseks laadige alla ja paigaldage oma arvutisse tarkvara G HUB (G HUB-il on funktsioonide kohta alustamisabi). Avage [www.logitechG.com/ghub](http://www.logitechG.com/ghub)

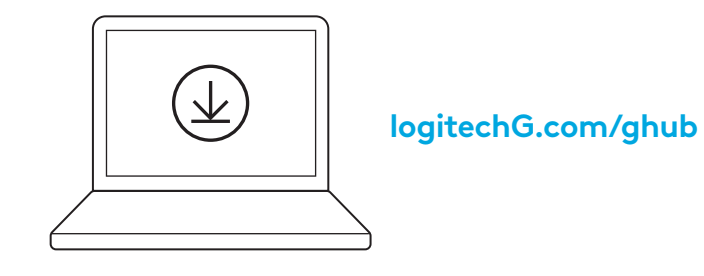

### **MÄNGUREŽIIM**

Mängurežiimi nupu vajutamine blokeerib *Windows*i klahvi ja menüüklahvid.

Teisi klahve saab blokeerida tarkvara G HUB abil.

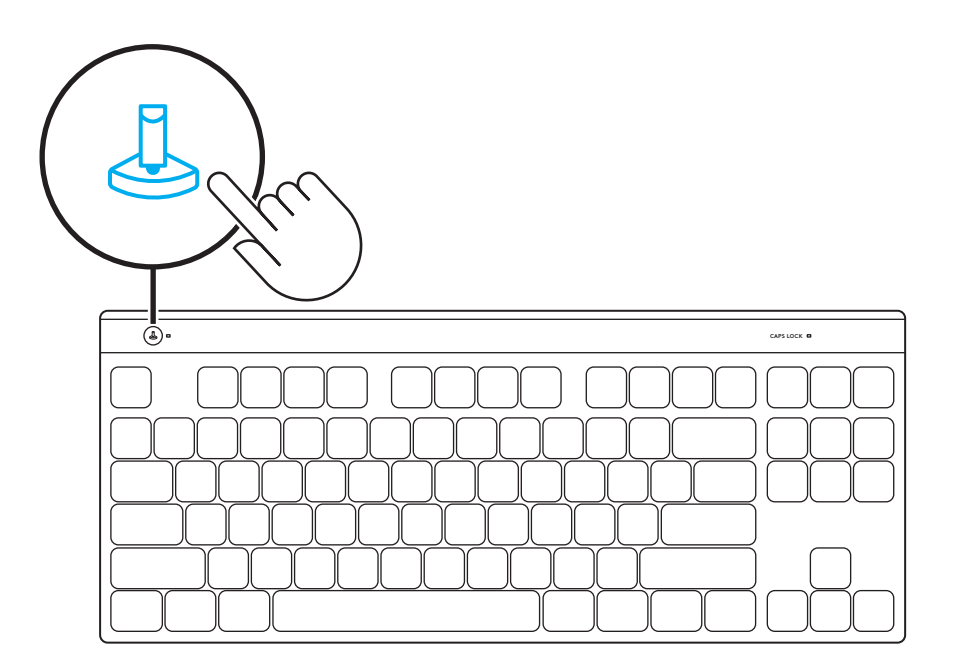

### **KÕIKIDE KLAHVIDE KOHANDAMINE**

Kasutage FN+A, et aktiveerida oma KEYCONTROL. Seejärel saate hakata kasutama Remap-klahvi, mille olete Ghubis määranud.

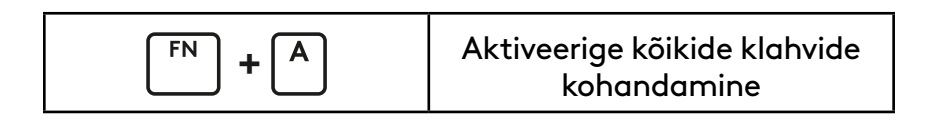

#### **FN-JUHTNUPP**

**Meediuminupud**

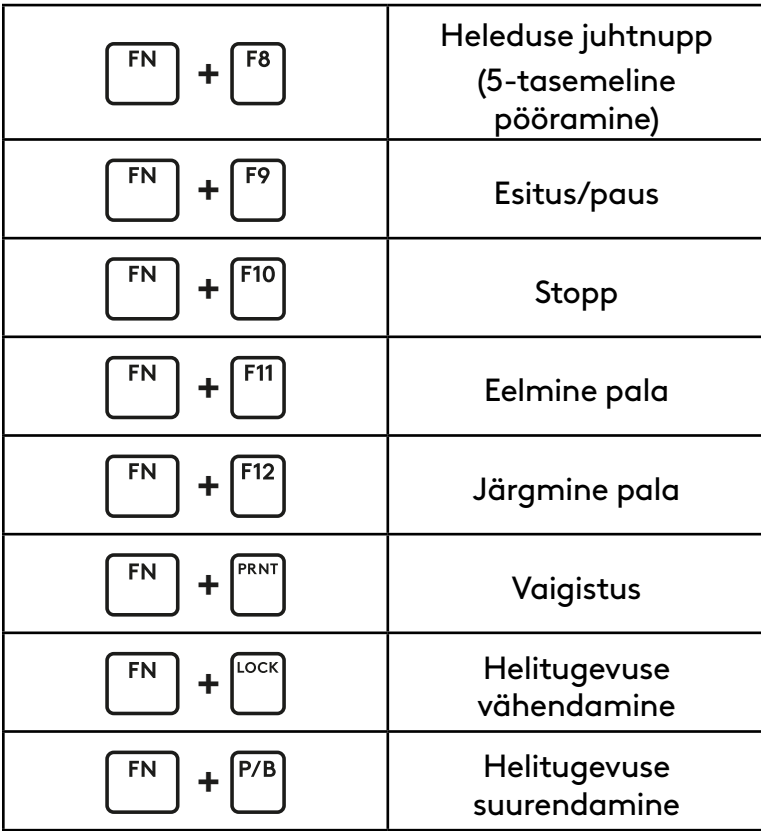

**Heleduse juhtnupp**

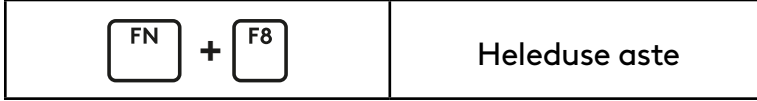

### **UZSTĀDĪŠANA**

Izmantojiet komplektā iekļauto kabeli, lai tastatūru savienotu ar datora USB portu. **1**

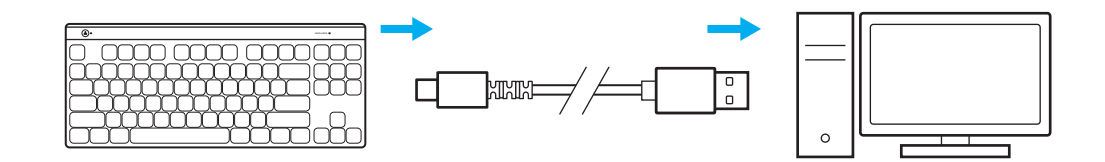

**2** Lejupielādējiet un instalējiet "G HUB" programmatūru savam "Windows"/"MAC" datoram, lai iegūtu vislabāko iespējamo spēlēšanas pieredzi ("G HUB" programmatūrā ir pieejama apmācība par funkcijām). Dodieties uz vietni [www.logitechG.com/ghub](http://www.logitechG.com/ghub)

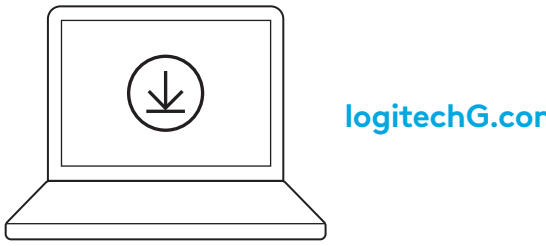

**[logitechG.com/ghub](http://logitechG.com/ghub)**

### **SPĒĻU REŽĪMS**

Kad ir nospiesta spēļu režīma poga, tiek bloķēta *Windows* un izvēlnes taustiņa izmantošana.

Papildu taustiņus iespējams bloķēt, izmantojot "G HUB" programmatūru.

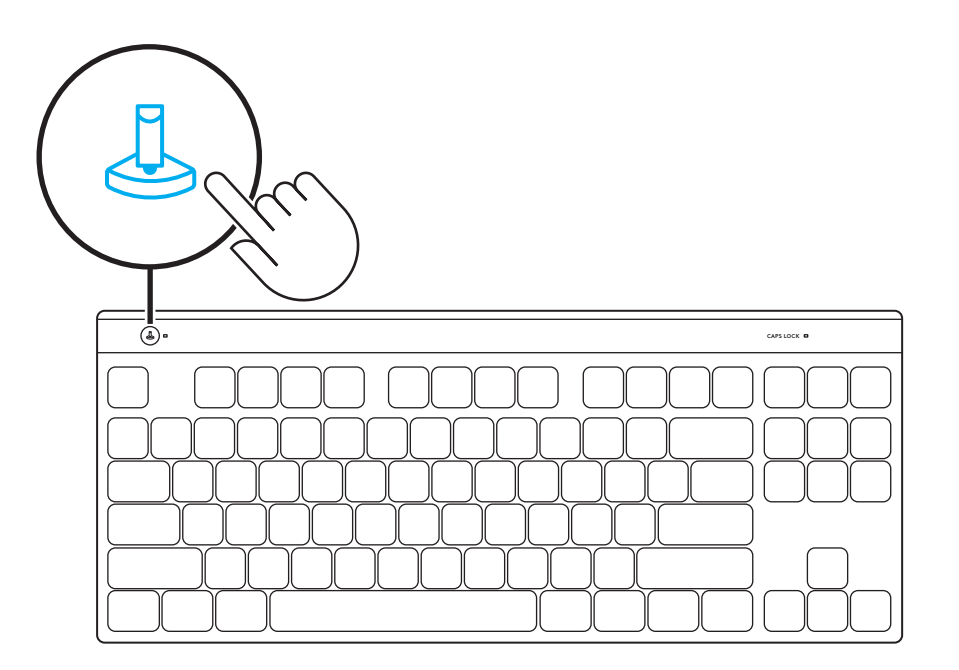

### **PILNĪGA TAUSTIŅU PIELĀGOŠANA**

Nospiediet FN+A, lai aktivizētu "KEYCONTROL". Tad varat sākt lietot "G HUB" programmatūrā piešķirto "Remap" taustiņu.

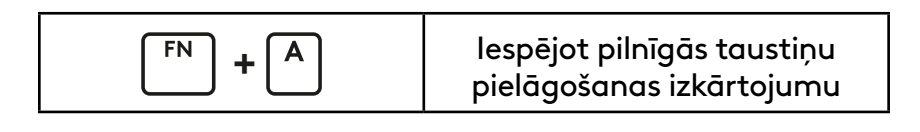

### **FN VADĪKLA**

**Multivides satura vadīklas**

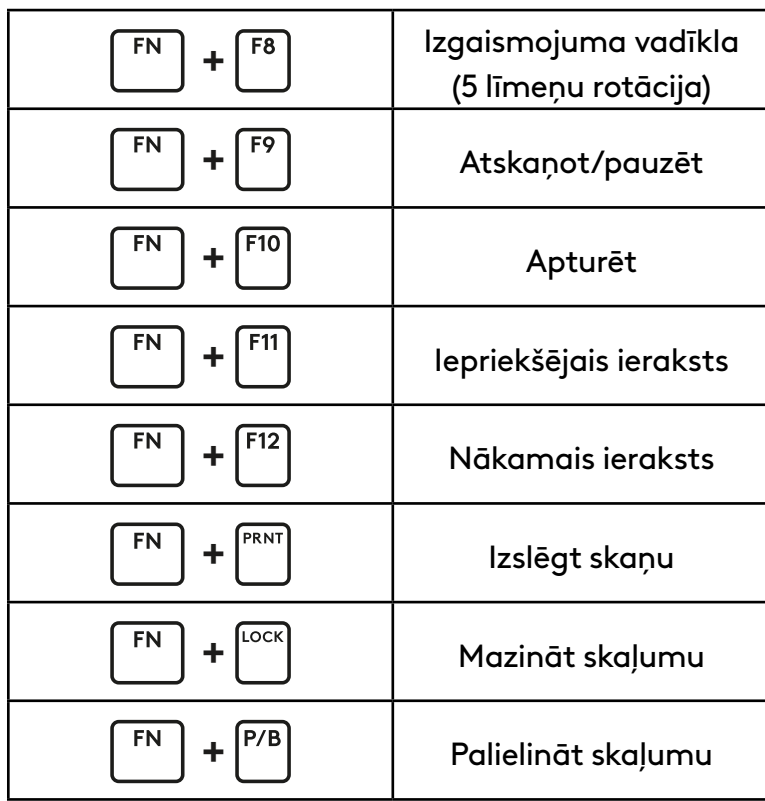

**Izgaismojuma spilgtuma vadīkla**

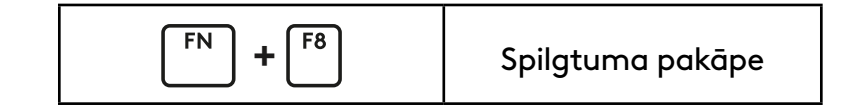

### **NUSTATYMAS**

Norėdami sujungti klaviatūrą su savo asmeninio kompiuterio USB prievadu, naudokite dėžutėje esantį kabelį. **1**

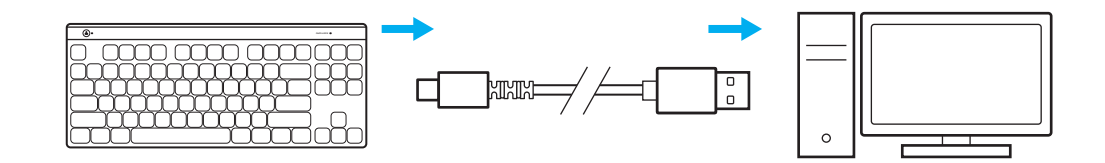

**2** Atsisiųskite ir įdiekite G HUB programinę įrangą į savo kompiuterį / MAC, kad užtikrintumėte geriausią žaidimo patirtį (G HUB yra funkcijų istorija). Eikite į [www.logitechG.com/ghub](http://www.logitechG.com/ghub)

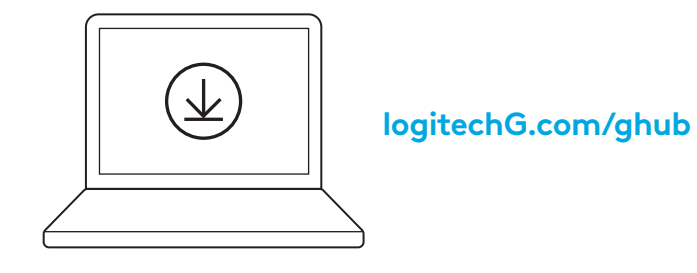

# **ŽAIDIMŲ REŽIMAS**

Paspaudus žaidimų režimo mygtuką, blokuojami "Windows" ir "Menu" (Meniu) mygtukai.

Papildomus mygtukus galima užblokuoti naudojant G HUB programinę įrangą.

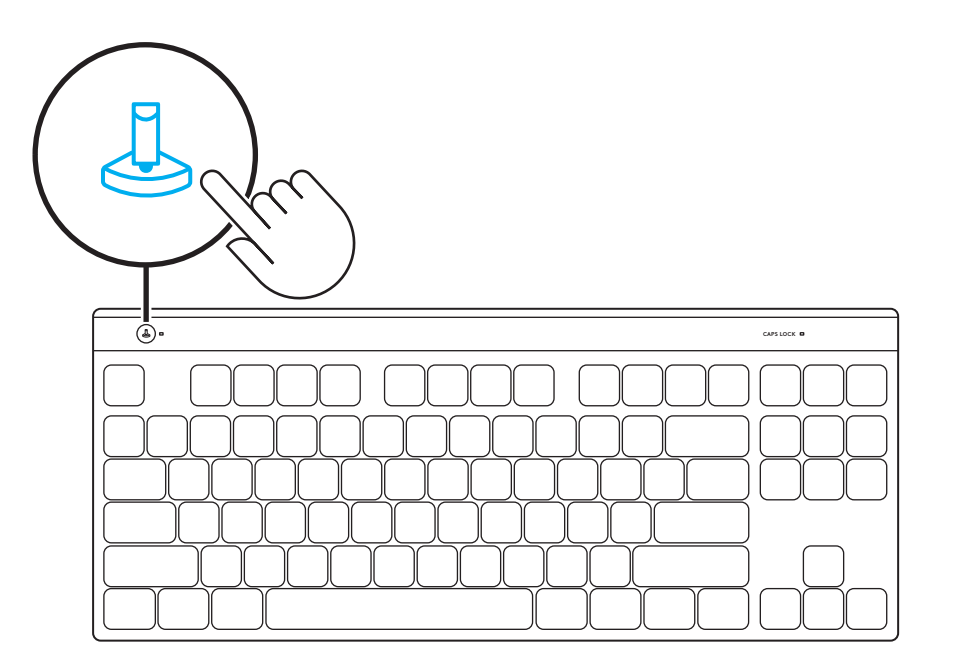

### **VISIŠKAS KLAVIATŪROS TINKINIMAS**

Naudokite FN+A, kad aktyvintumėte KEYCONTROL, tada galite pradėti naudoti mygtuką "Remap" (Susieti), kurį priskyrėte "Ghub".

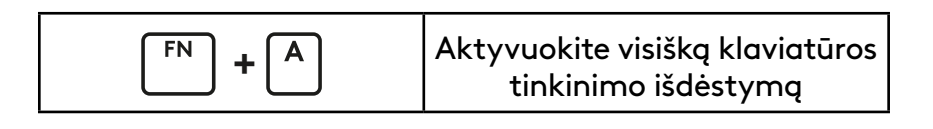

#### **FN VALDYMAS**

**Medijos valdikliai**

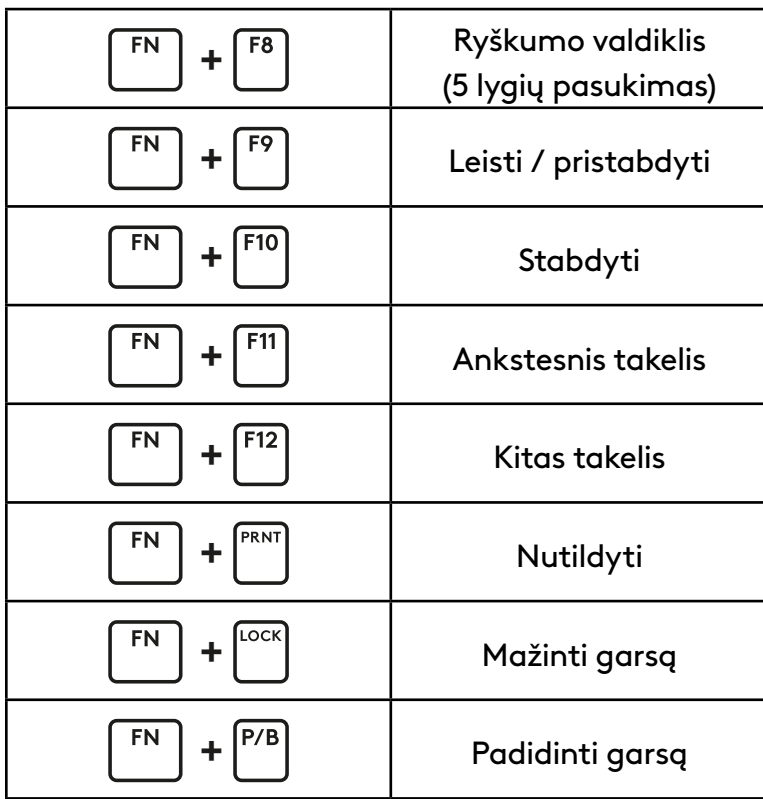

#### **Apšvietimo ryškumo valdymas**

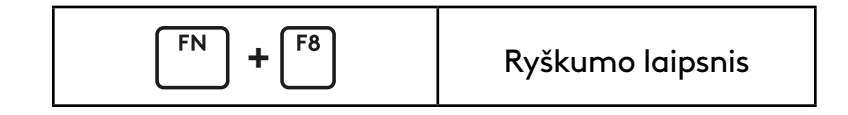

### **НАСТРОЙКА**

Използвайте кабела в кутията за свързване на клавиатурата с USB порта на Вашия ПК. **1**

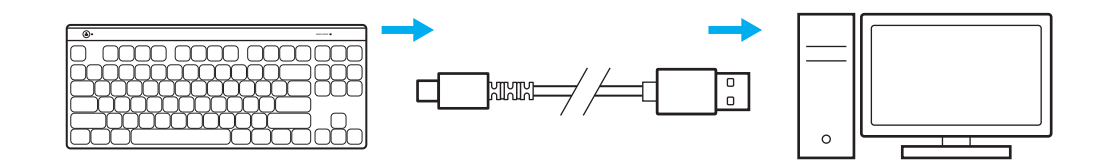

**2** Изтеглете и инсталирайте софтуера G HUB на вашия PC/MAC и ще си осигурите възможно най-доброто гейминг изживяване (G HUB предлага първоначално въвеждане, с което представя нови функции). Отидете на [www.logitechG.com/ghub](http://www.logitechG.com/ghub)

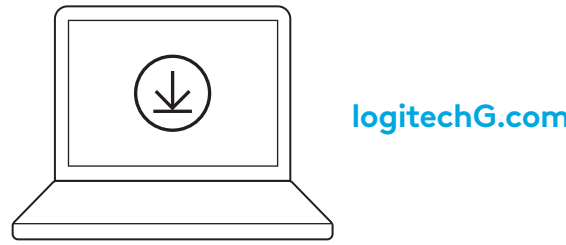

**[logitechG.com/ghub](http://logitechG.com/ghub)**

### **ГЕЙМИНГ РЕЖИМ**

Натискането на бутона за режим на игра блокира клавишите *Windows* и "Меню" при натискане.

С помощта на софтуера G HUB могат да се блокират допълнителни клавиши.

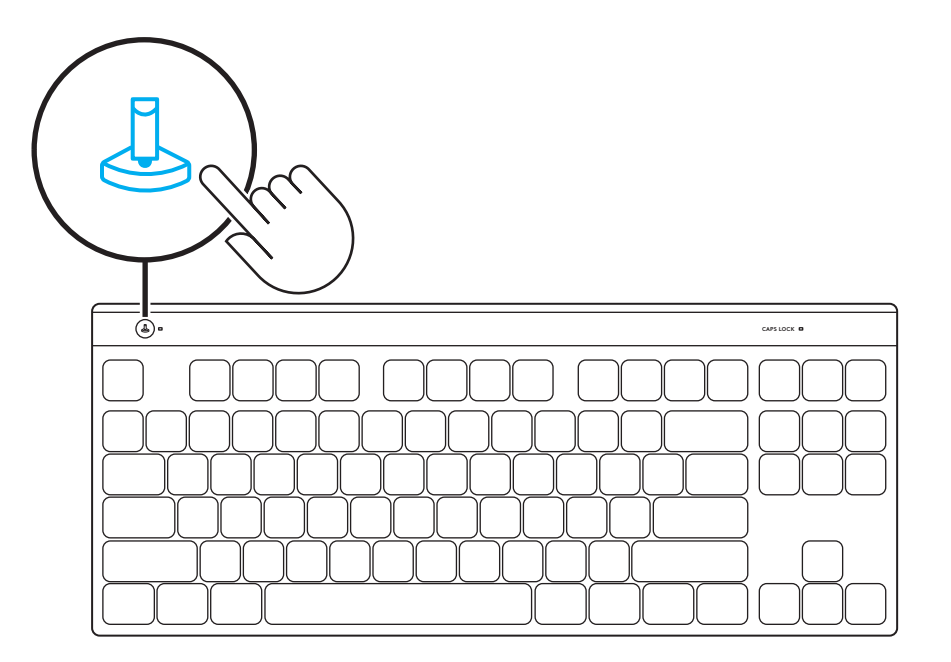

#### **ЦЯЛОСТНО ПЕРСОНАЛИЗИРАНЕ НА КЛАВИШ**

Използвайте FN+A, за да активирате Вашия KEYCONTROL, след което можете да започнете да използвате клавиша Remap, който сте задали в Ghub.

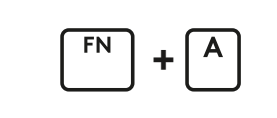

Активирайте оформлението за цялостно персонализиране на клавиш

#### **FN КОНТРОЛА**

**Контроли за мултимедия**

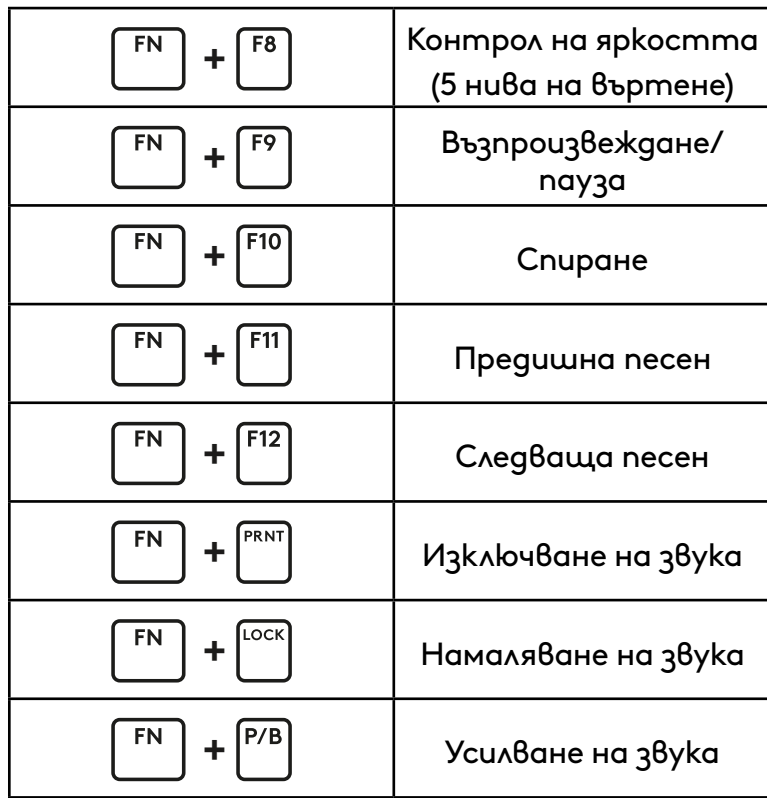

**Контрол на яркостта на осветлението**

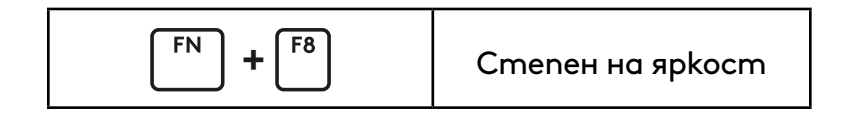

### **PODEŠAVANJE**

Kabelom u kutiji spojite tipkovnicu na USB priključak računala. **1**

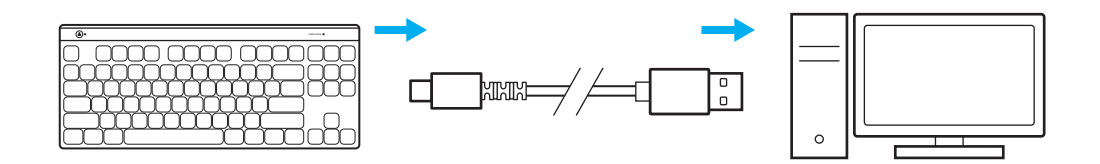

**2** Preuzmite i instalirajte softver za G HUB na PC/MAC računalo radi najboljeg doživljaja igranja (G HUB sadrži u sebi opis značajki). Otvorite [www.logitechG.com/ghub](http://www.logitechG.com/ghub)

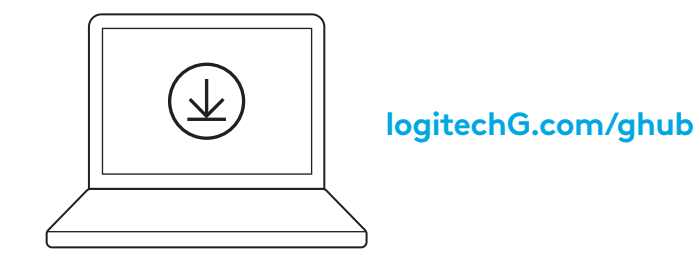
# **NAČIN RADA ZA IGRANJE**

Pritiskom gumba načina rada za igranje blokiraju se tipke za *Windows* i izbornik kada se pritisnu.

Dodatne tipke mogu se blokirati uz pomoć G HUB softvera.

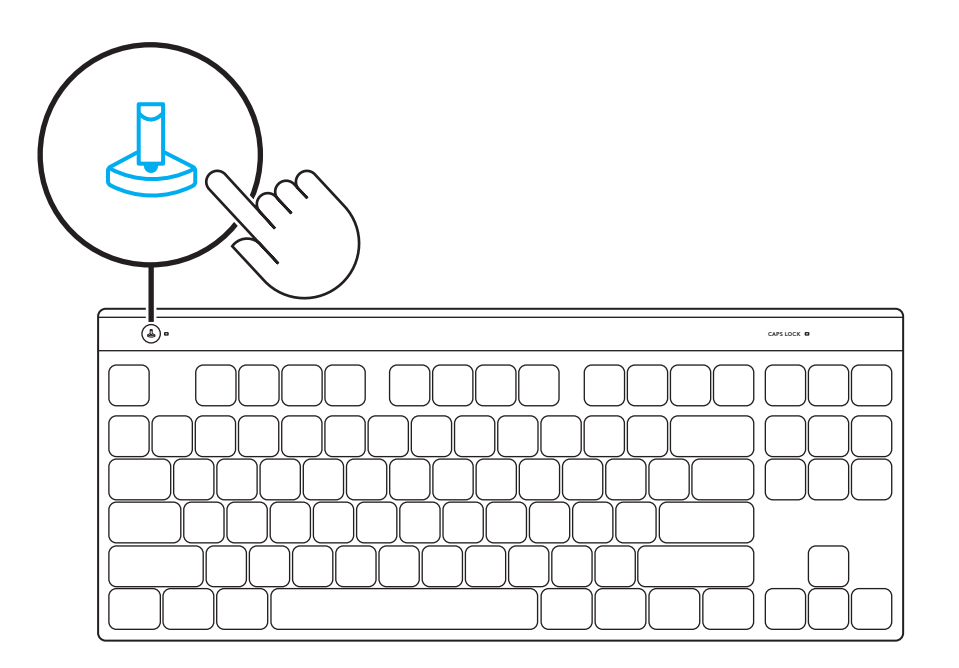

#### **PUNA PRILAGODBA TIPKI**

S pomoću FN+A aktivirajte UPRAVLJANJE TIPKAMA, zatim možete započeti s korištenjem tipke za Remapiranje koja vam je dodijeljena u Ghubu.

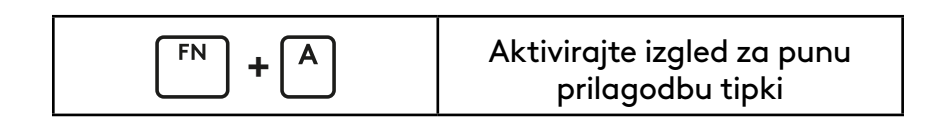

#### **FN UPRAVLJANJE**

**Upravljanje medijskim sadržajima**

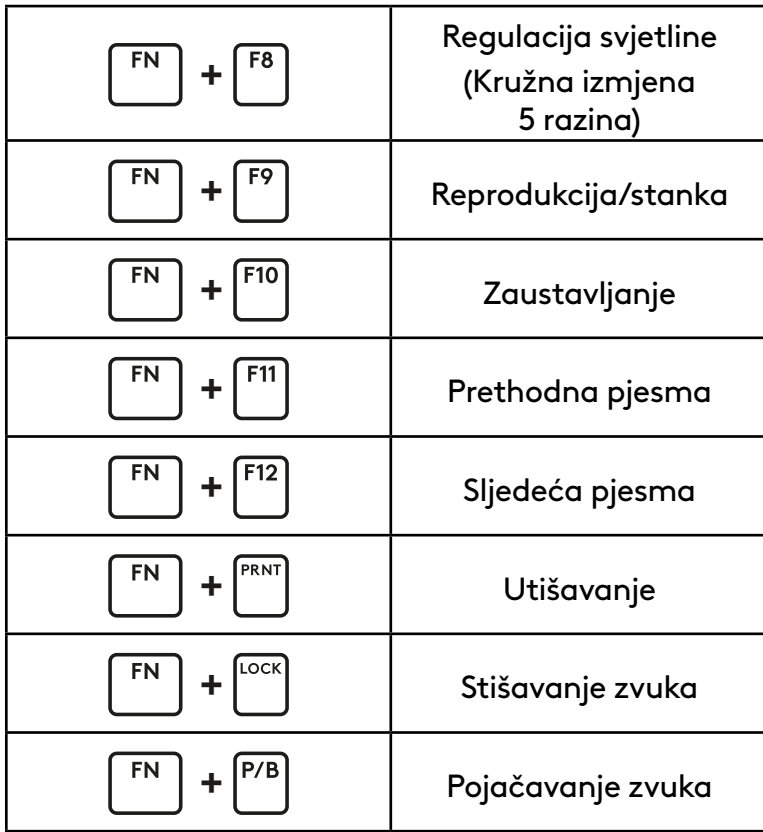

#### **Regulacija svjetlinom osvjetljenja**

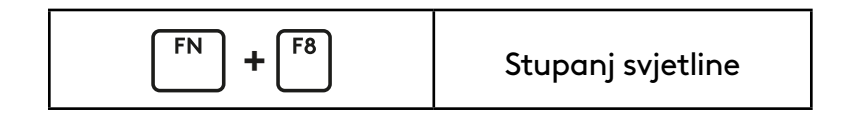

# **PODEŠAVANJE**

Koristite kabl unutar kutije da biste povezali tastaturu na USB priključak vašeg računara. **1**

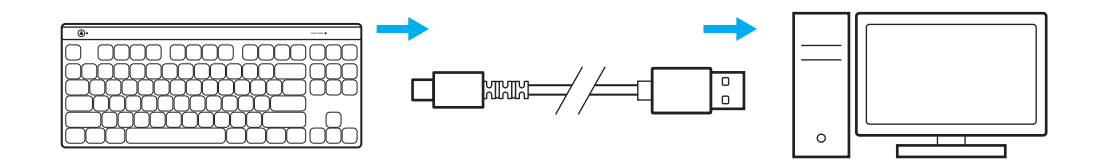

**2** Preuzmite i instalirajte softver G HUB na PC/ MAC računar za najbolji doživljaj igranja (G HUB ima uvodnu priču za isticanje). Posetite [www.logitechG.com/ghub](http://www.logitechG.com/ghub)

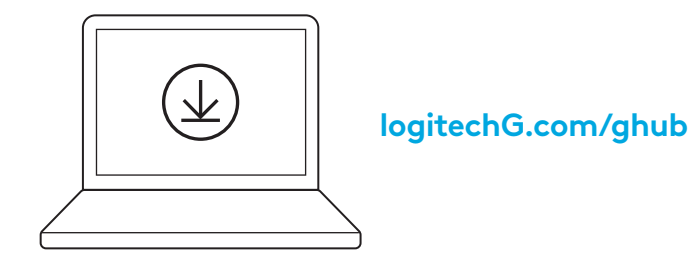

# **REŽIM IGRE**

Pritiskanje dugmeta za režim igre blokira tastere za *Windows* i Menu (Meni) ako se pritisnu.

Pomoću softvera G HUB moguće je blokirati dodatne tastere.

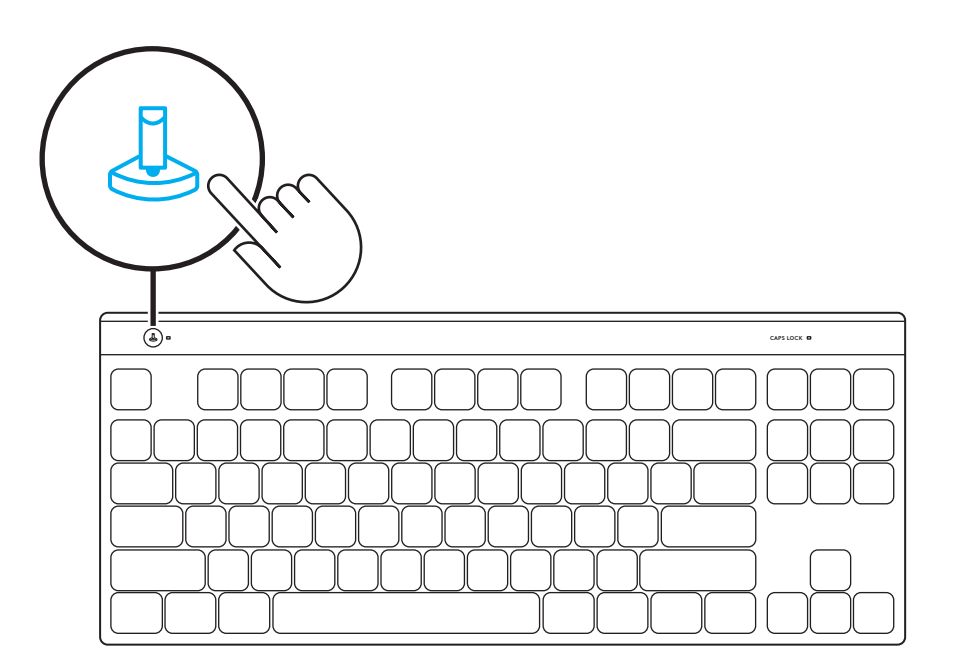

#### **POTPUNO PRILAGOĐAVANJE TASTERA**

Koristite FN+A da aktivirate KEYCONTROL, nakon čega možete početi da koristite taster za ponovno mapiranje dodeljen u softveru Ghub.

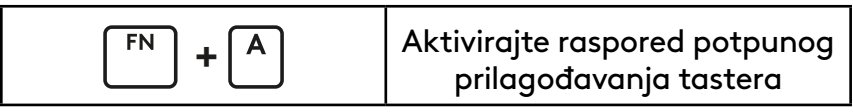

#### **FN KONTROLA**

**Medijske komande**

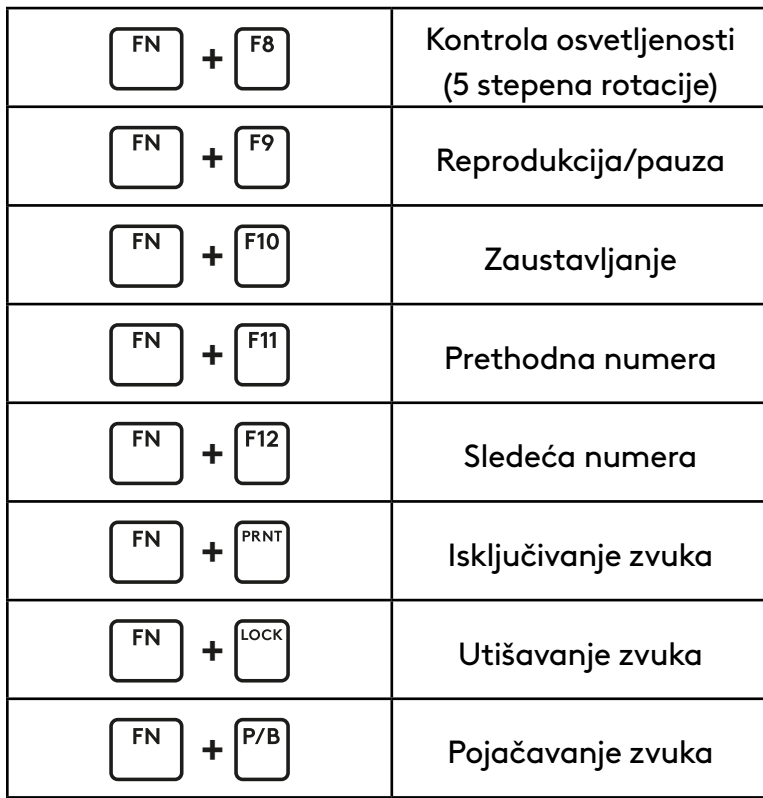

#### **Kontrola osvetljenosti osvetljenja**

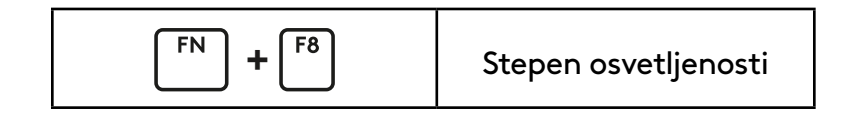

### **NASTAVITEV**

S kablom v škatli povežite tipkovnico z vhodom USB računalnika. **1**

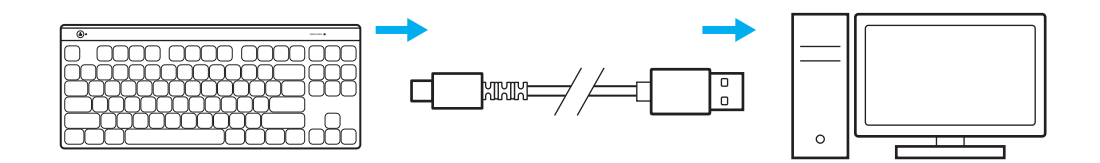

**2** Prenesite in namestite programsko opremo G HUB na svoj PC/MAC za najboljšo igralno izkušnjo (G HUB ima zgodbo o priučitvi za funkcije). Obiščite [www.logitechG.com/ghub](http://www.logitechG.com/ghub)

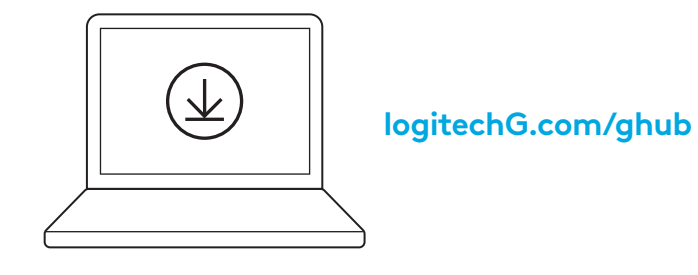

# **IGRIČARSKI NAČIN**

S pritiskom na gumb za način igranja iger blokirate tipki *Windows* in Meni ob pritisku.

Dodatne tipke lahko blokirate s programsko opremo G HUB.

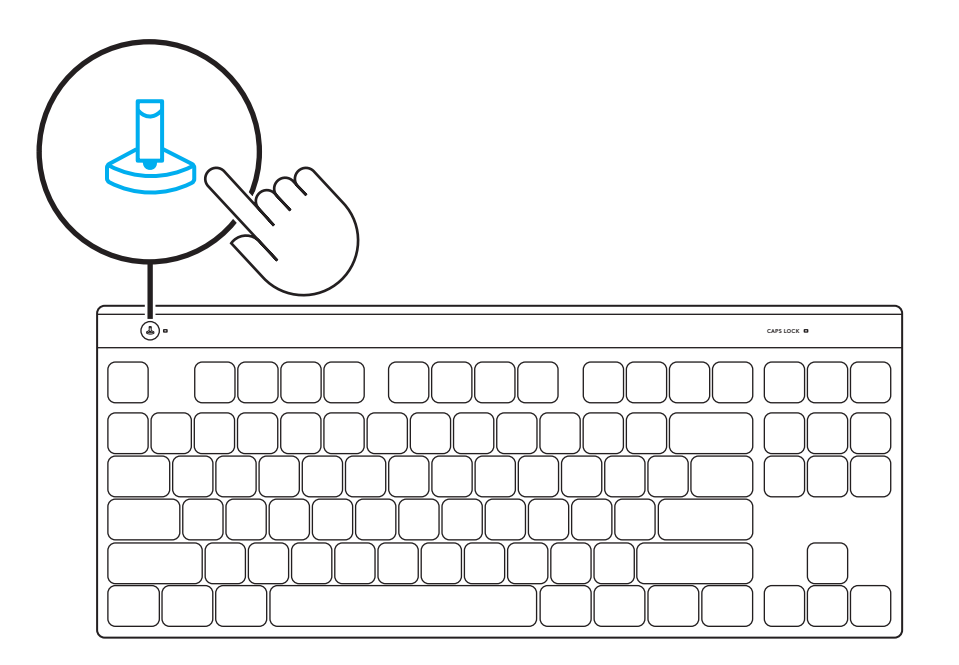

#### **POPOLNA PRILAGODITEV TIPK**

S FN+A aktivirajte tipko KEYCONTROL, nato lahko začnete uporabljati tipko Remap, ki ste jo dodelili v programu Ghub.

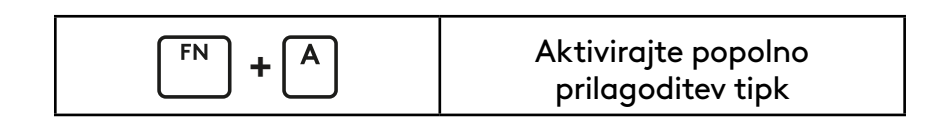

### **FN CONTROL**

**Upravljalni gumbi za večpredstavnost**

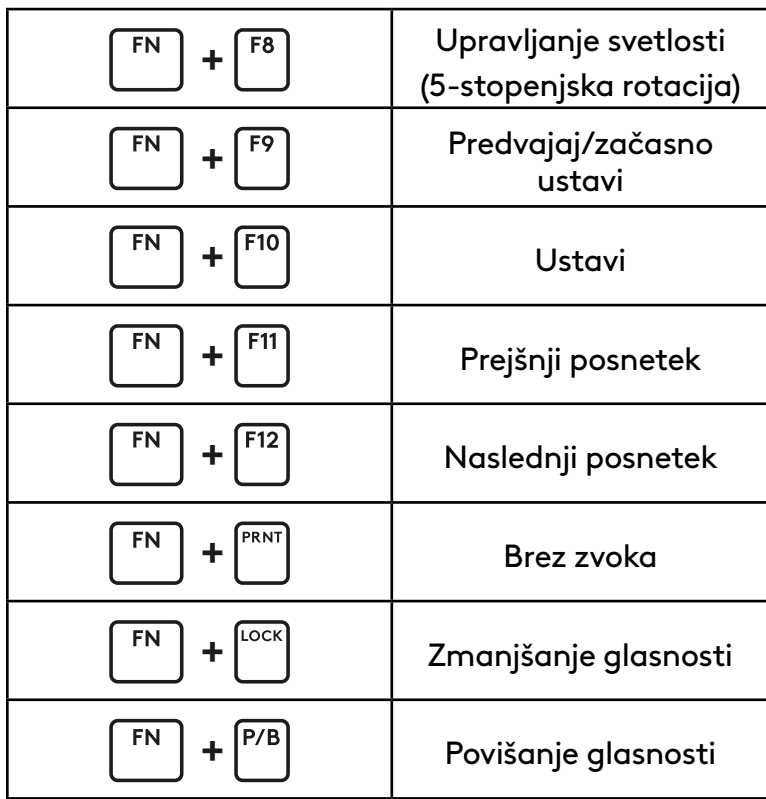

**Upravljanje svetlosti osvetlitve**

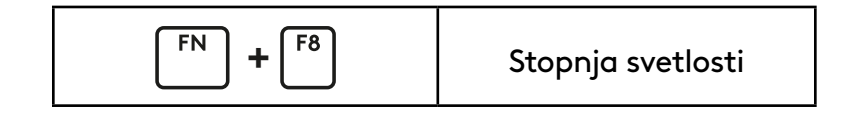

### **CONFIGURAREA**

Utilizați cablul din interiorul cutiei pentru a conecta tastatura la portul USB al computerului. **1**

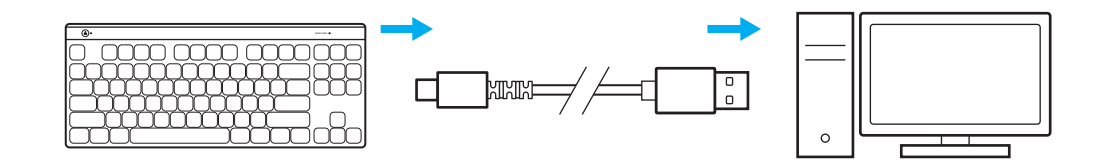

**2** Descărcați şi instalați software-ul G HUB pe PC/MAC, pentru a obține cea mai bună experiență în jocuri (G HUB oferă o inițiere în ceea ce priveşte funcționalitățile). Accesați [www.logitechG.com/ghub](http://www.logitechG.com/ghub)

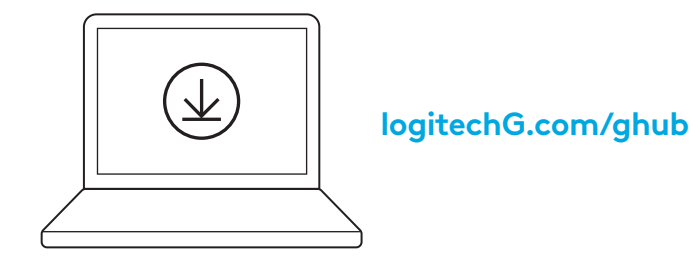

### **MODUL JOC**

Prin apăsarea butonului Mod joc, tastele *Windows* şi Meniu nu mai răspund atunci când sunt apăsate.

Mai multe taste pot fi blocate cu ajutorul software-ului G HUB.

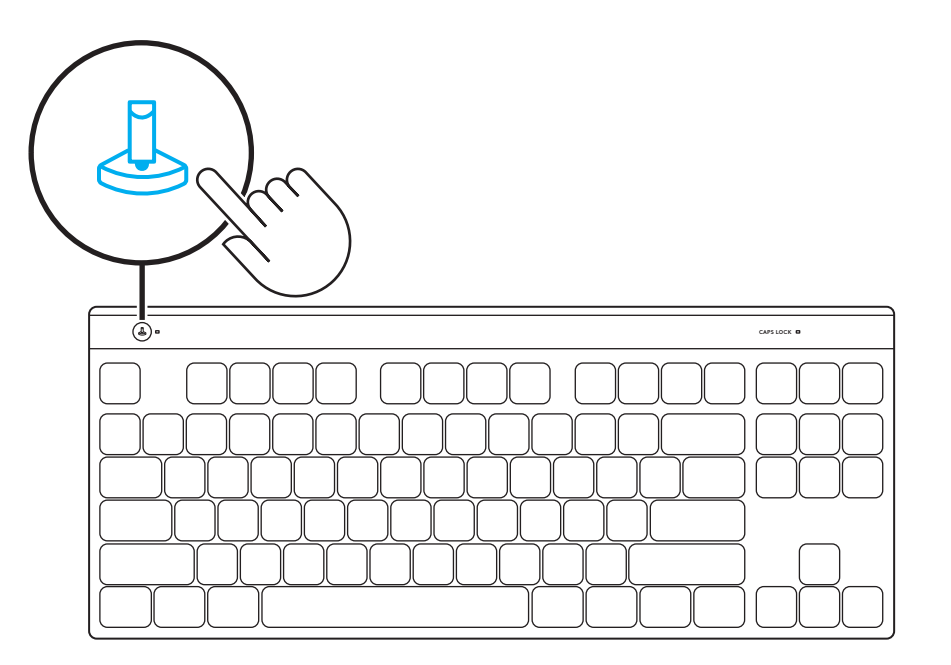

## **PERSONALIZARE COMPLETĂ A TASTELOR**

Utilizați FN+A pentru a vă activa KEYCONTROL, apoi puteți începe să utilizați tasta Remap pe care ați atribuit-o în Ghub.

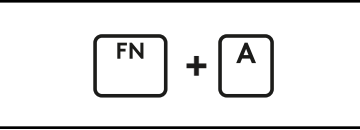

Activați aranjarea pentru Personalizarea completă a tastelor

### **CONTROL FN**

**Comenzi media**

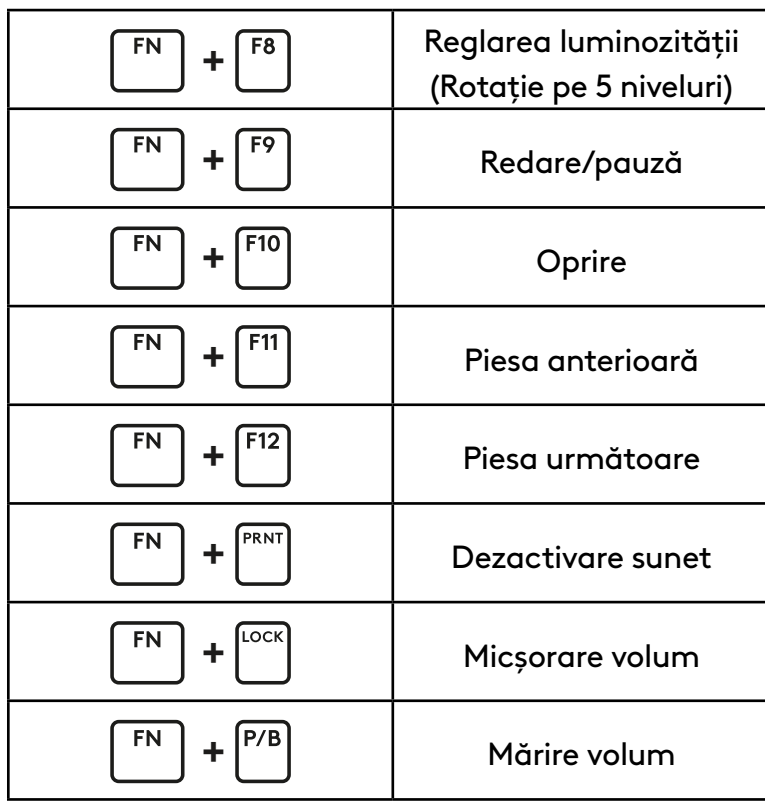

#### **Reglarea intensităţii iluminării**

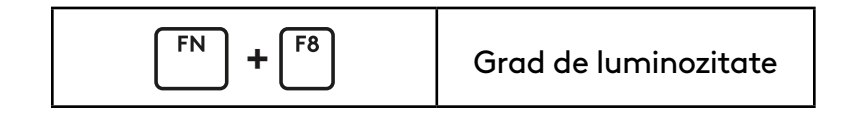

### **KURULUYOR**

Klavyeyi bilgisayarınızın USB girişine takmak için kutuda yer alan kabloyu kullanın. **1**

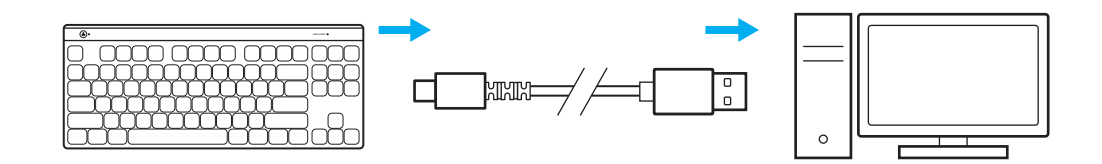

**2** En iyi oyun deneyimi için PC/MAC cihazınıza G HUB yazılımını indirip yükleyin (G HUB'da yazılım özellikleriyle ilgili bilgilendirici içerikler mevcuttur). [www.logitechG.com/ghub](http://www.logitechG.com/ghub) adresine gidin

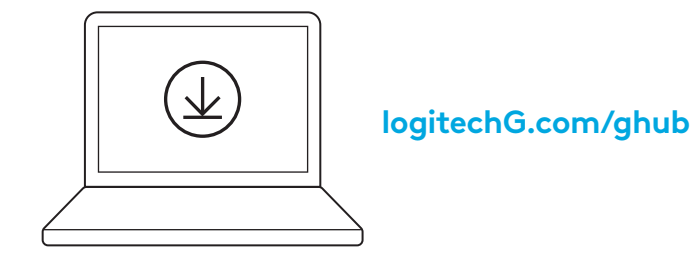

### **OYUN MODU**

Oyun modu düğmesine basmak, basıldığında *Windows* ve Menü tuşlarını engeller.

G HUB yazılımıyla başka tuşlar da devre dışı bırakılabilir.

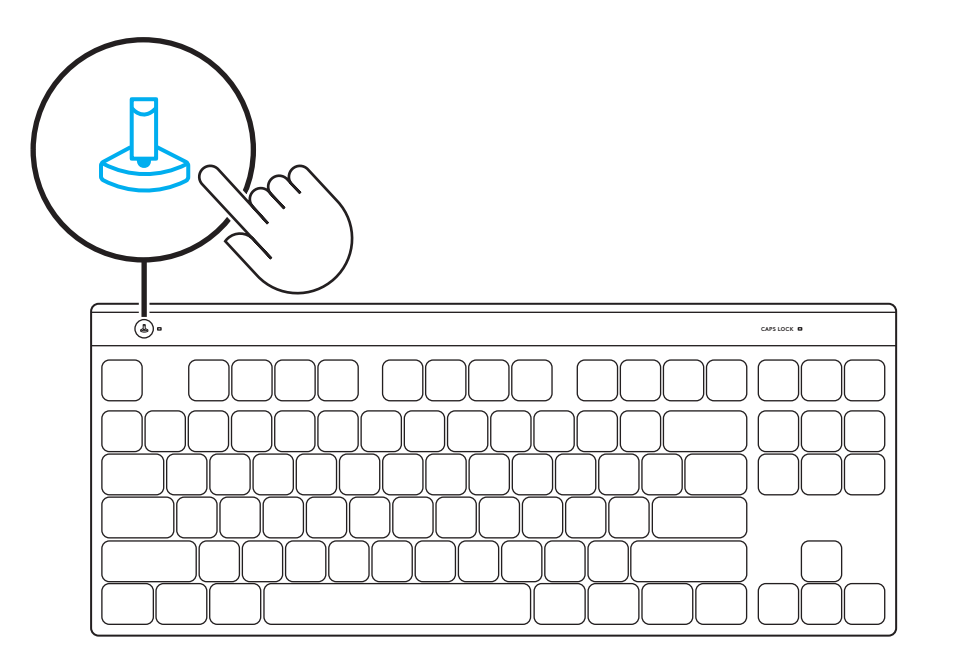

# **TÜM TUŞLARI ÖZELLEŞTIRME**

KEYCONTROL'ü etkinleştirmek için FN+A tuşlarını kullanın, ardından Ghub içinde belirlediğiniz Yeniden Ata tuşunu kullanmaya başlayabilirsiniz.

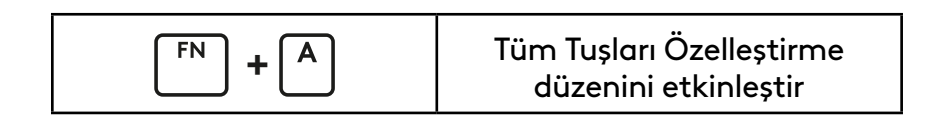

## **FN KONTROLÜ**

**Medya Kontrolleri**

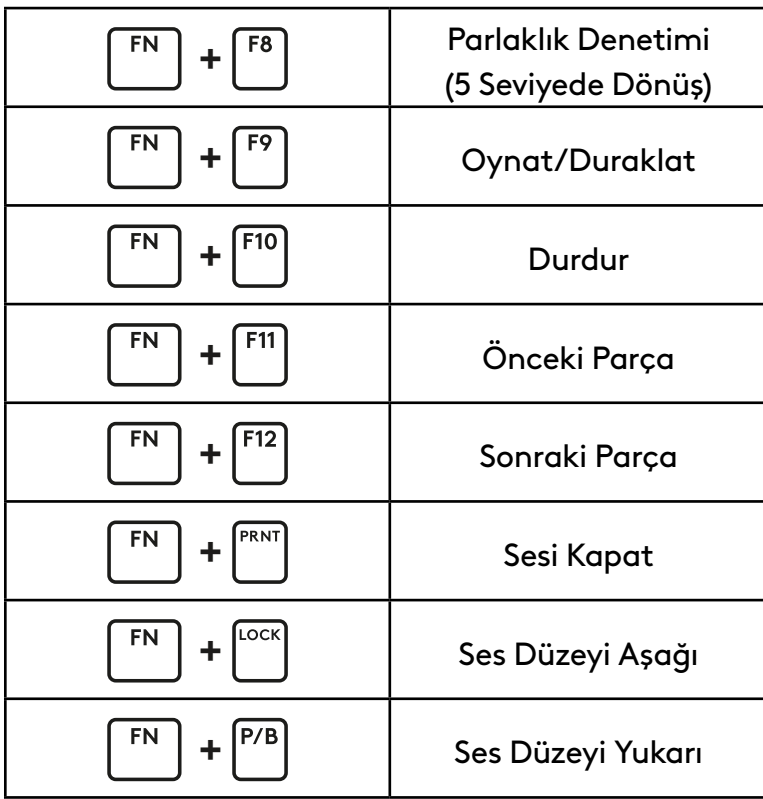

#### **Aydınlatma Parlaklığı Kontrolü**

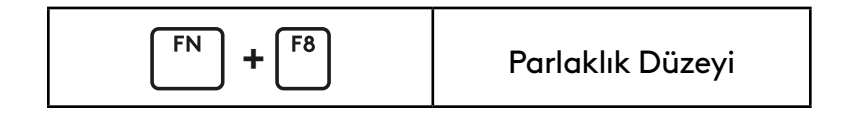

# **اإلعداد**

**1**

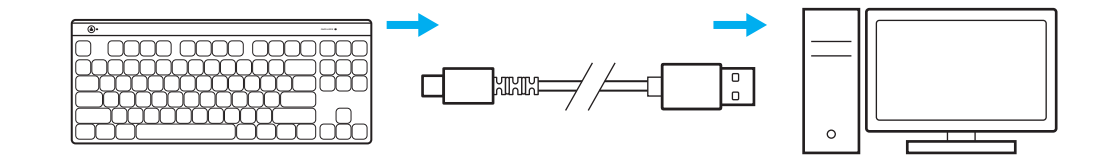

استخدم الكابل الموجود داخل الصندوق لتوصيل لوحة المفاتيح بمنفذ USB بجهاز الكمبيوتر الخاص بك.

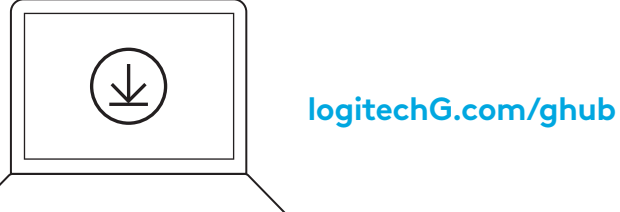

المحمول/ جهاز MAC لتحصل على أفضل تجربة **2** قم بتنزيل برنامج HUB G وت�ثبيته على جهاز الكمبيوتر العاب (يحتوي G HUB على إعداد للميزات). انتقل إلى [www.logitechG.com/ghub](http://www.logitechG.com/ghub)

# **وضع األلعاب**

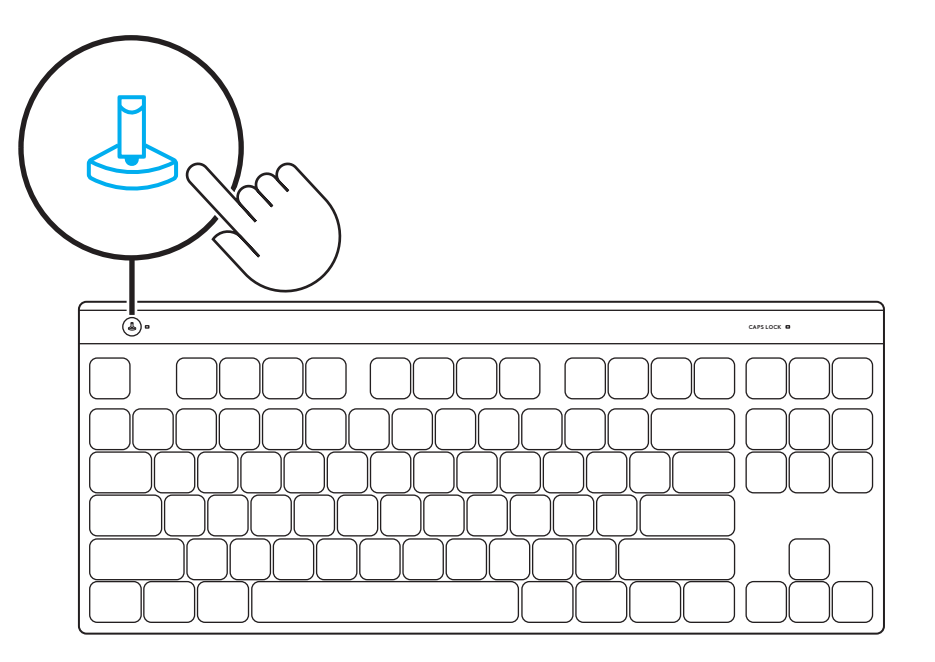

يحظر الضغط على وضع األلعاب مفاتيح *Windows* والقائمة عند الضغط عليها.

يمكن حظر مفاتيح إضافية باستخدام برنامج HUB G.

#### **التخصيص الكامل للمفاتيح**

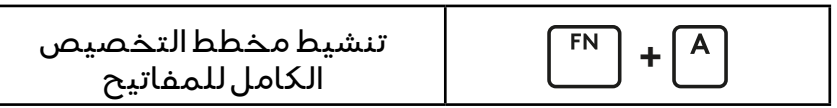

استخدم مفتاحي A+FN لتنشيط KEYCONTROL، ثم يمكنك البدء في استخدام مفتاح إعادة التخطيط الذي خصصته في Ghub.

**تحكم FN**

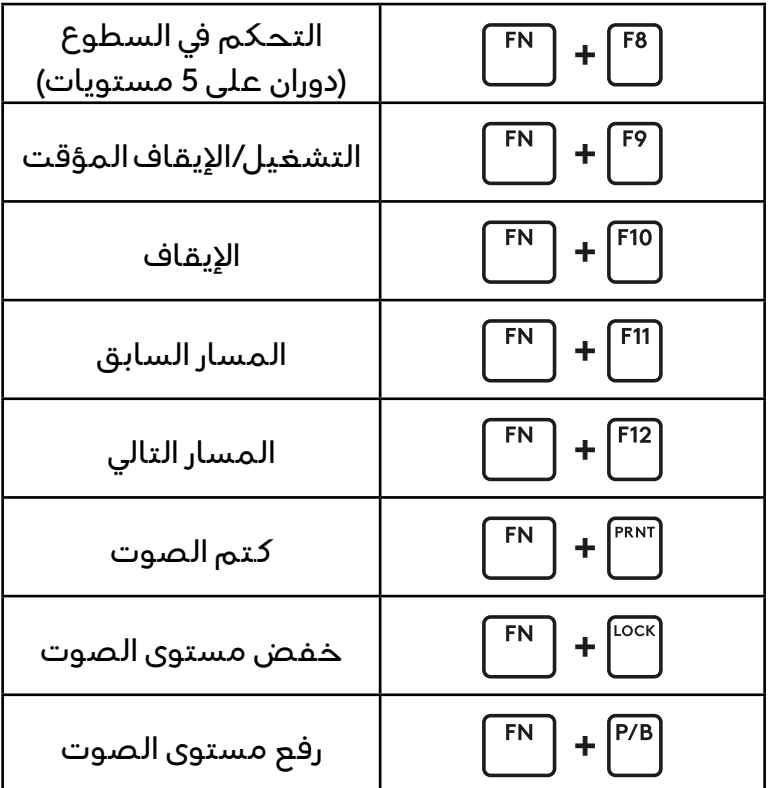

**عناصر التحكم في الوسائط**

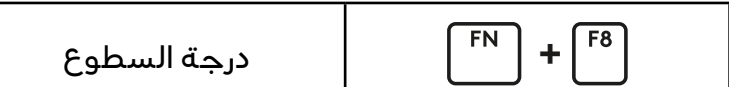

**عناصر التحكم في سطوع اإلضاءة**

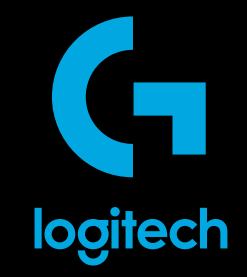

©2024 Logitech. Logitech, Logitech G, Logi and their respective logos are trademarks or registered trademarks<br>of Logitech Europe S.A. and/or its affiliates in the U.S. and other countries. All other trademarks are the prop

WEB-621-002482 002